# **Meßmodul M 700® Out 700(X)**

Ausgangsmodul mit 2 Stromausgängen und 4 Schaltausgängen

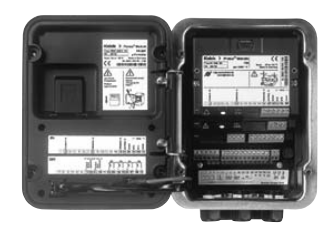

### 52121218

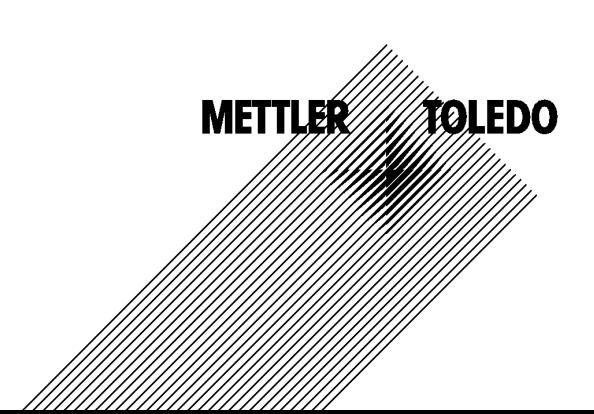

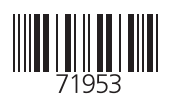

#### **Garantie**

Innerhalb von 1 Jahr ab Lieferung auftretende Mängel werden bei freier Anlieferung im Werk kostenlos behoben. Sensoren, Armaturen und Zubehör: 1 Jahr. ©2007 Änderungen vorbehalten

### **Rücksendung im Garantiefall**

Bitte kontaktieren Sie in diesem Fall das Service-Team. Senden Sie das Gerät gereinigt an die Ihnen genannte Adresse. Bei Kontakt mit Prozeßmedium ist das Gerät vor dem Versand zu dekontaminieren/ desinfizieren. Legen Sie der Sendung eine entsprechende Erklärung bei, um eine mögliche Gefährdung der Service-Mitarbeiter zu vermeiden.

#### **Entsorgung**

Die landesspezifischen gesetzlichen Vorschriften für die Entsorgung von "Elektro/Elektronik-Altgeräten" sind anzuwenden.

#### **Warenzeichen**

In dieser Bedienungsanleitung werden nachfolgend aufgeführte eingetragene Warenzeichen ohne nochmalige spezielle Auszeichnung verwendet

SMARTMEDIA® eingetragenes Warenzeichen der Toshiba Corp., Japan

**FOUNDATION FIELDBUS™** Warenzeichen der Fieldbus Foundation, Austin, USA

Mettler-Toledo AG, Process Analytics, Industrie Nord, CH-8902 Urdorf, Tel. +41 (44) 729 62 11 Fax +41 (44) 729 26 36 Subject to technical changes.

 $\epsilon$ 

#### **Mettler-Toledo GmbH Process Analytics**

Adresse Im Hockocker 15 (Industrie Nord), CH-8902 Urdorf, Schweiz<br>Telesse Postforb, CH-9902 Urdorf<br>Teledon | 01-736 22 11<br>Teledox | 01-736 23 19<br>Internet | www.mt.com<br>Internet | www.mt.com<br>| Bank | Credit Suisse First Bost Briefodresse

### Declaration of conformity Konformitätserklärung Déclaration de conformité

# $\epsilon$

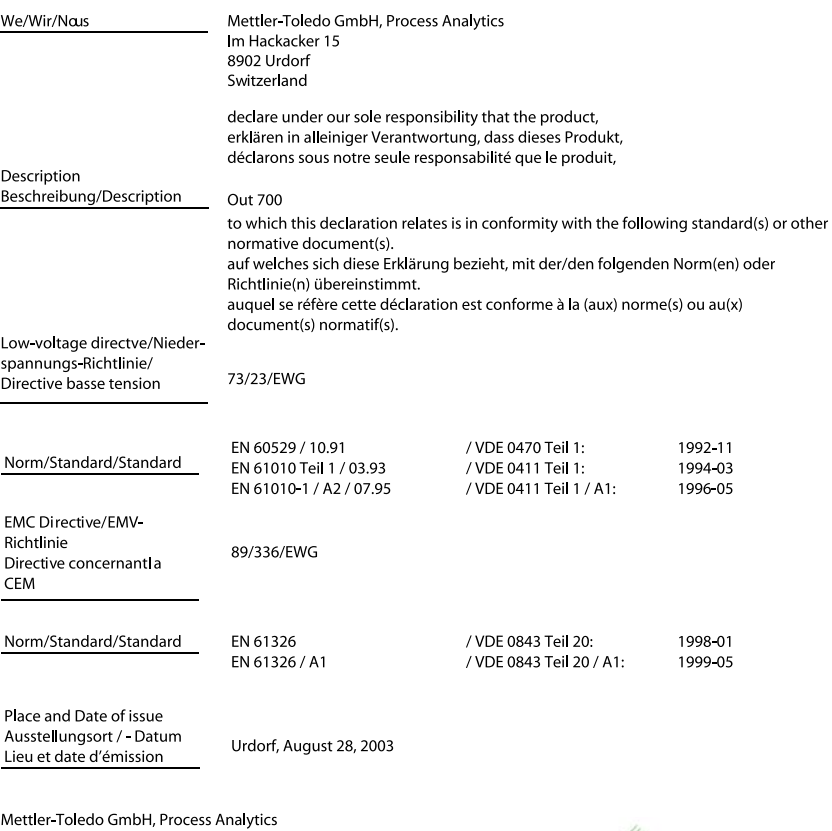

 $1211$ 

Waldemar Rauch General Manager PO Urdorf

Artikel Nr.: 52960325KE

ian Zwicky ad of Marketing

52960325KE-Out700-internet.doc

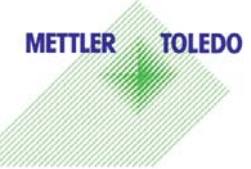

Sitz der Gesellschaft Mettler-Toledo GmbH, Im Langocher, CH-8606 Greifensee

#### Mettler-Toledo GmbH

**Process Anglytics** 

Adresse Im Hockacker 15 (Industrie Nord), CH-8902 Urdorf, Schweiz<br>Briefadesse Postfoch, CH-8902 Urdorf<br>Telefon 101-736 22 11<br>Telefox 101-736 26 36<br>Internet www.mi.com<br>Briefax Busse First Boston, Zürich (Acc. 0835-370501-2

#### **Declaration of conformity**  $\mathsf{CE}_{\scriptscriptstyle{0344}}$ Konformitätserklärung Déclaration de conformité

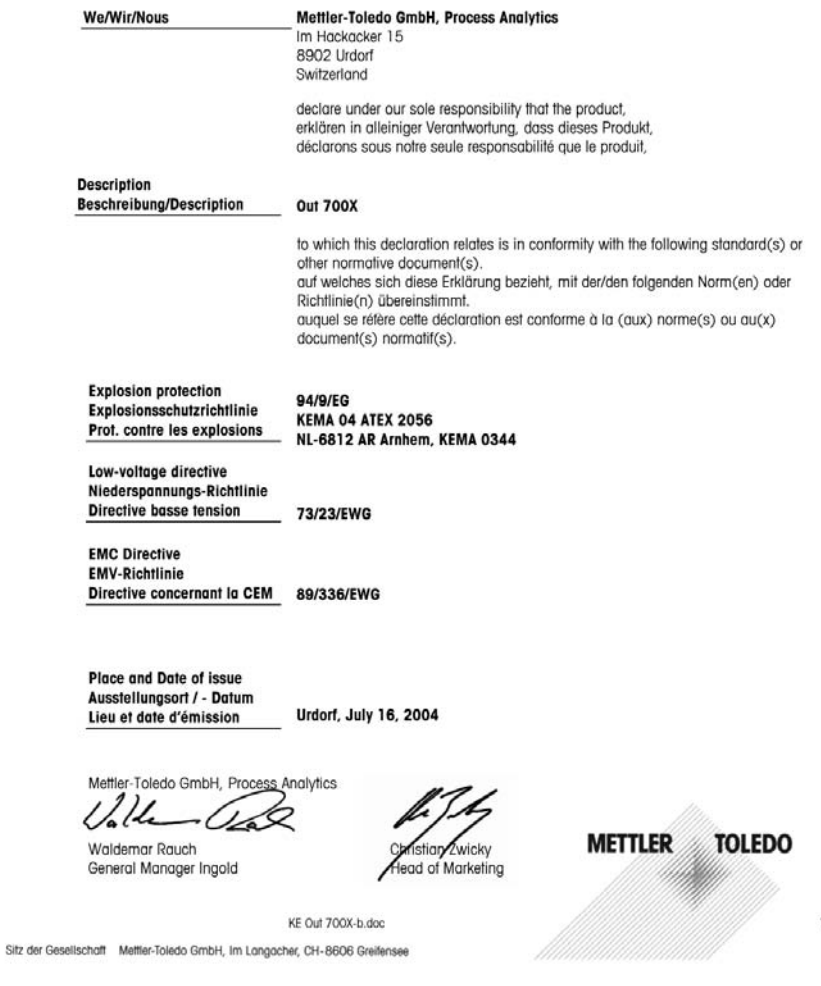

 $1/2$ 

#### Mettler-Toledo GmbH **Process Analytics**

Adresse Im Hockocker 15 (Industrie Nord), CH-8902 Urdorf, Schweiz<br>Briefodrasse Postforb, CH-8902 Urdorf<br>Teleforx 01-736 22 11<br>Telefox 01-736 22 11<br>Internet www.mil.com<br>Internet www.mil.com<br>Bank Credit Suisse First Boston,

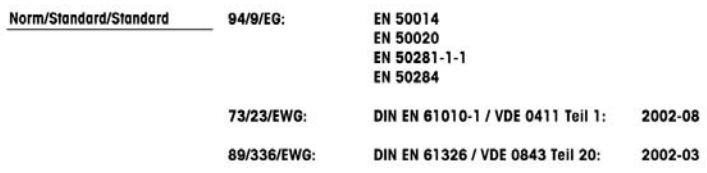

METTLER TOLEDO 

KE Out 700X-b.doc

Sitz der Gesellschaft Mettler-Toledo GmbH, Im Langacher, CH-8606 Greifensee

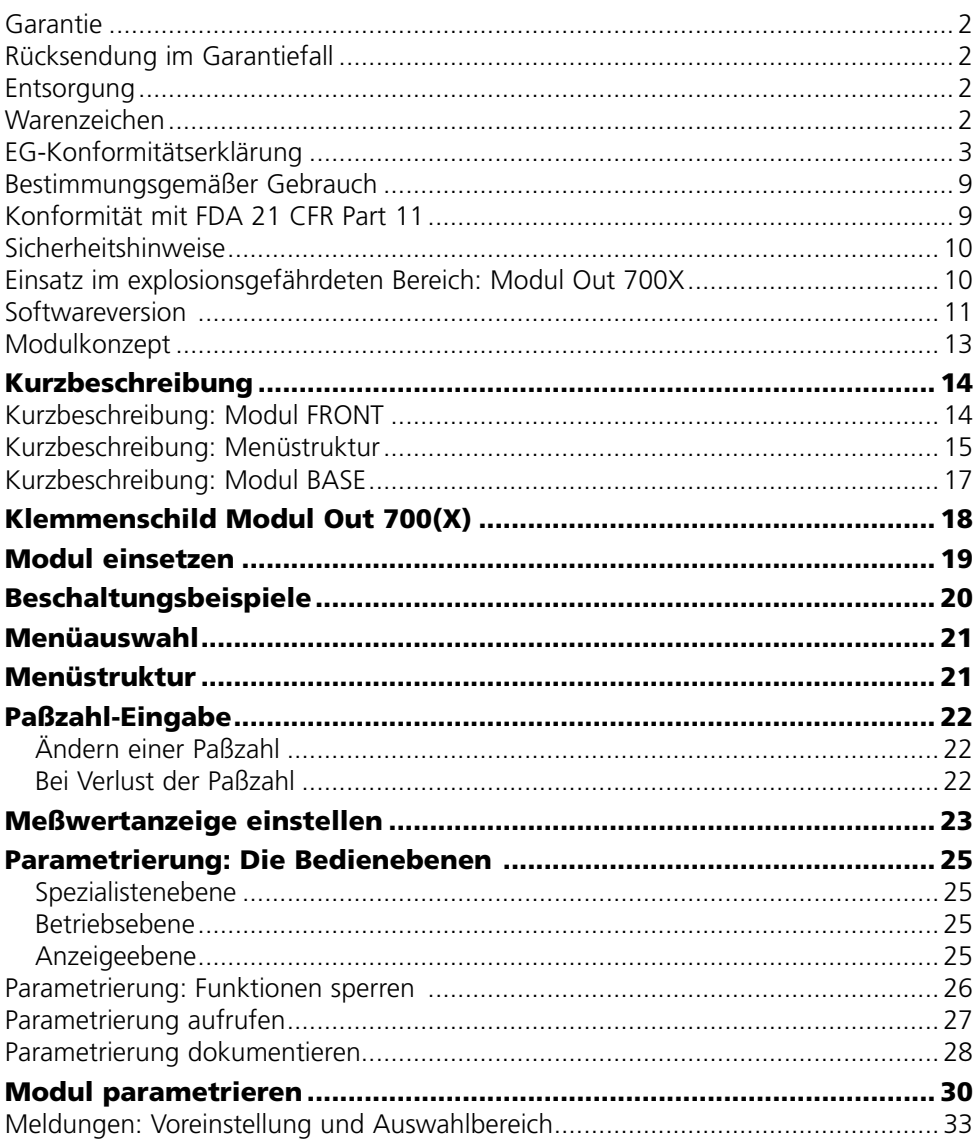

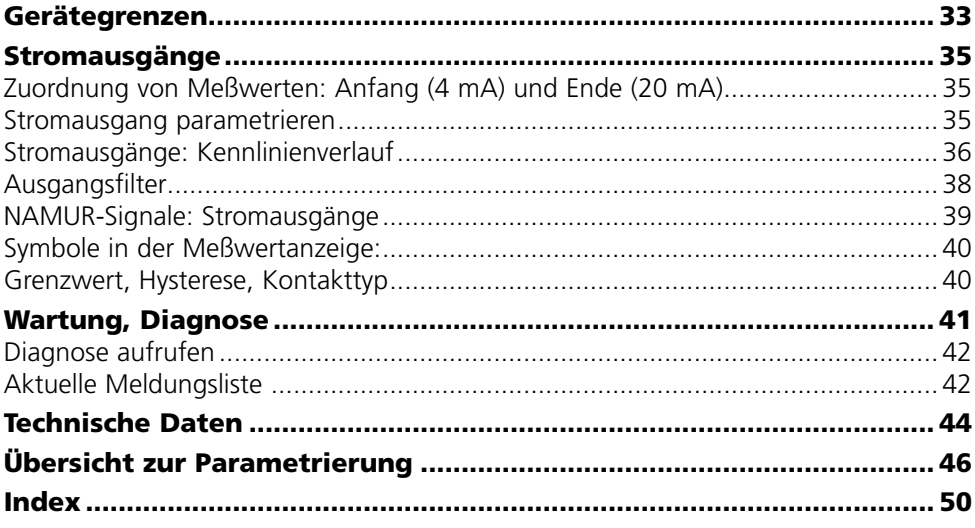

# **Bestimmungsgemäßer Gebrauch**

Das Modul ist ein allgemein verwendbares Ausgangsmodul mit 2 passiven Stromausgängen zur Übertragung beliebiger Meßgrößen und 4 elektronischen Schaltausgängen zur Grenzwertüberwachung.

Das Modul Out 700X ist für Bereiche vorgesehen, die explosionsgefährdet sind und für die Betriebsmittel der Gruppe II, Gerätekategorie 2(1), Gas/ Staub erforderlich sind.

# **Konformität mit FDA 21 CFR Part 11**

Die US-Amerikanische Gesundheitsbehörde FDA (Food and Drug Administration) regelt in der Richtlinie "Title 21 Code of Federal Regulations, 21 CFR Part 11, Electronic Records; Electronic Signatures" die Erzeugung und Verarbeitung von elektronischen Dokumenten im Rahmen pharmazeutischer Entwicklung und Produktion. Daraus lassen sich Anforderungen an Meßgeräte ableiten, die in diesen Bereichen eingesetzt werden. Das modulare Analysenmeßsystem der Serie M 700 erfüllt die Anforderungen gemäß FDA 21 CFR Part 11 durch folgende Geräteeigenschaften:

### **Electronic Signature**

Der Zugriff auf die Gerätefunktionen wird geregelt und begrenzt durch die Benutzeridentifikation und individuell einstellbare Zugriffscodes – "Paßzahlen". Eine unbefugte Veränderung der Geräteeinstellungen bzw. Manipulation der Meßergebnisse kann damit verhindert werden. Ein geeigneter Umgang mit diesen Paßzahlen ermöglicht ihren Einsatz als elektronische Unterschrift.

### **Audit Trail Log**

Jede Veränderung der Geräteeinstellung kann automatisch auf der SmartMedia-Card im Audit Trail Log aufgezeichnet und dokumentiert werden. Die Aufzeichnung kann verschlüsselt erfolgen.

# **Sicherheitshinweise**

Einsatz im explosionsgefährdeten Bereich

### **Achtung!**

Das Modul darf nicht geöffnet werden. Falls eine Reparatur erforderlich wird, muß das Modul ins Werk eingeschickt werden.

Sollte sich aus den Angaben in der Bedienungsanleitung keine eindeutige Beurteilung bezüglich des sicheren Einsatzes ergeben, ist die Zulässigkeit des Einsatzes des Gerätes mit dem Hersteller abzustimmen.

### **Bei der Installation unbedingt beachten:**

- Vor Moduleinsatz oder Modulaustausch Hilfsenergie ausschalten. •
- Vor Inbetriebnahme ist die Zulässigkeit der Zusammenschaltung mit •anderen Betriebsmitteln zu überprüfen.

### **Einsatz im explosionsgefährdeten Bereich: Modul Out 700X**

Beim Einsatz des M 700 Moduls Typ Out 700X müssen die Bestimmungen für elektrische Anlagen in explosionsgefährdeten Bereichen (EN 60079-14) beachtet werden. Bei Errichtung außerhalb des Geltungs-bereiches der Richtlinie 94/9/EG sind die dort gültigen Bestimmungen zu beachten. Das Modul wurde unter Einhaltung der geltenden Europäischen Normen und Richtlinien entwickelt und gefertigt.

Die Einhaltung der harmonisierten Europäischen Normen für den Einsatz in explosionsgefährdeten Bereichen wird durch die EG–Baumusterprüfbescheinigung bestätigt. Die Einhaltung der Europäischen Richtlinien und Normen wird durch die EG–Konformitätserklärung bestätigt.

Eine besondere direkte Gefährdung durch den Einsatz des Betriebsmittels ergibt sich bei Einsatz in dem vorgegebenen Umgebungsbereich nicht.

### **Softwareversion**

Modul Out 700(X)

#### **Gerätesoftware M 700(X)**

Das Modul Out 700 wird ab Softwareversion 3.0 unterstützt. Das Modul Out 700X wird ab Softwareversion 4.0 unterstützt.

### **Modulsoftware Out 700(X)**

Softwareversion 1.1

### **Aktuelle Gerätesoftware / Modulsoftware abfragen**

Wenn sich das Gerät im Meßmodus befindet: Drücken der Taste **menu**, Wechsel zum Diagnosemenü.

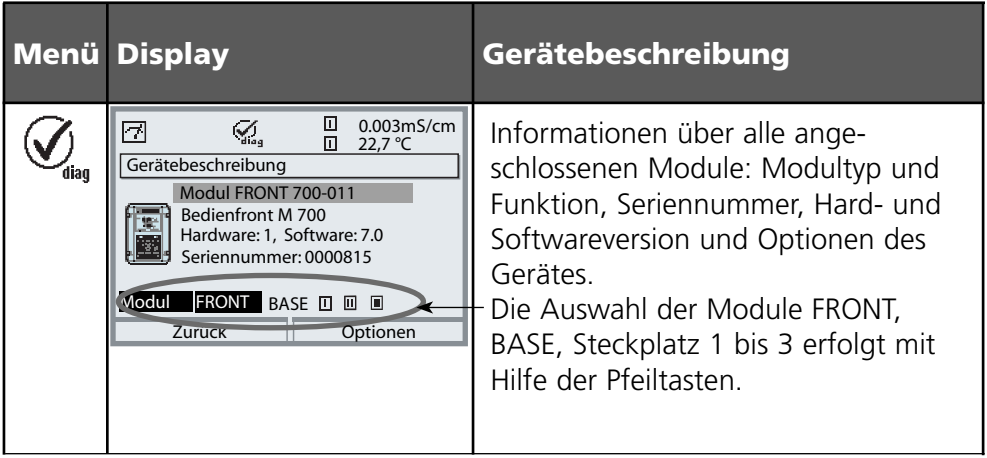

# **Modulkonzept**

Grundgerät, Meßmodul, Zusatzfunktionen.

M 700(X) ist ein ausbaufähiges modulares Analysenmeßsystem. Das Grundgerät (Module FRONT und BASE) verfügt über drei Steckplätze, die vom Anwender mit einer beliebigen Kombination aus Meß- oder Kommunikationsmodulen bestückt werden können. Durch Zusatzfunktionen kann die Softwarefunktionalität des Gerätes erweitert werden. Zusatzfunktionen sind gesondert zu bestellen und werden mit einer gerätebezogenen TAN zur Freischaltung ausgeliefert.

### **Modulares Analysenmeßsystem M 700(X)**

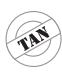

**Zusatzfunktionen**

Aktivierung durch gerätebezogene TAN

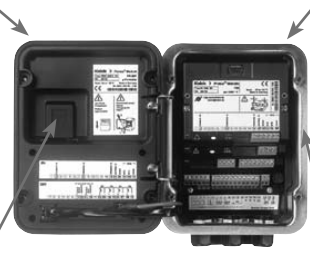

#### **Meßmodule**

- pH/ORP/Temperatur
- 0<sub>2</sub>/Temperatur
- Leitfähigkeit induktiv/Temperatur •
- Leitfähigkeit konduktiv/Temperatur •

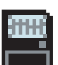

#### **SmartMedia-Card** Datenaufzeichnung

#### **3 Modulsteckplätze** zur beliebigen Kombination von Meß- und Kommunikationsmodulen

#### **Kommunikationsmodule**

- OUT (zusätzliche Schalt- und Stromausgänge)
- PID (Analog- und Digitalregler) •
- Profibus PA
- Foundation Fieldbus
- Sondensteuerung EC 400

### **Dokumentation**

Bei Auslieferung liegt dem Grundgerät eine CD-ROM mit der vollständigen Dokumentation bei.

Aktuelle Produktinformationen sowie Bedienungsanleitungen zu früheren Softwareständen sind im Internet verfügbar unter

#### **www.mt.com/pro**.

# **Kurzbeschreibung**

Kurzbeschreibung: Modul FRONT

#### **4 unverlierbare Schrauben**

zum Öffnen des Gerätes

冋

**METTLER TOLEDO** 

Meas

(*Achtung!* Beim Schließen auf anliegende Dichtung zwischen FRONT und BASE achten, nicht verunreinigen!)

 $\frac{1}{8}$   $\frac{1}{3}$   $\frac{1}{3}$   $\frac{1}{3}$   $\frac{1}{3}$ 

 $\Box$  24.0°C  $\Box$  25.8°C

Menu

°C

Enter

M 700

 $\Box$ 

#### **Transflektives LC- Grafikdisplay**

(240 x 160 Punkte) weiß hinterleuchtet, hochauflösend und kontraststark.

#### **Meßwertanzeige**

#### **Anzeigebedienoberfläche**

in Klartext-Menütechnik nach NAMUR-Empfehlungen. Menütexte umschaltbar in den Sprachen: Deutsch, Englisch, Französisch, Italienisch, Schwedisch und Spanisch. Intuitiv erlernbare Menülogik, angelehnt an Windows-Standards.

#### **Nebenanzeigen**

#### **2 Softkeys**

mit kontextabhängiger Funktionalität.

#### **rote LED**

signalisiert Ausfall (an) bzw. Wartungsbedarf/Funktionskontrolle (blinken) entsprechend NE 44.

#### **grüne LED**

Spannungsversorgung i.O.

#### **Bedienfeld**

3 Funktionstasten (menu, meas, enter) sowie 4 Pfeiltasten zur Menüauswahl und Dateneingabe

#### **5 selbstdichtende Kabelverschraubungen**

M20 x 1.5 für die Zuführung von Spannungsversorgung und Signallzuleitungen

# **Kurzbeschreibung: Menüstruktur**

Die Grundfunktionen: Kalibrierung, Wartung, Parametrierung, Diagnose

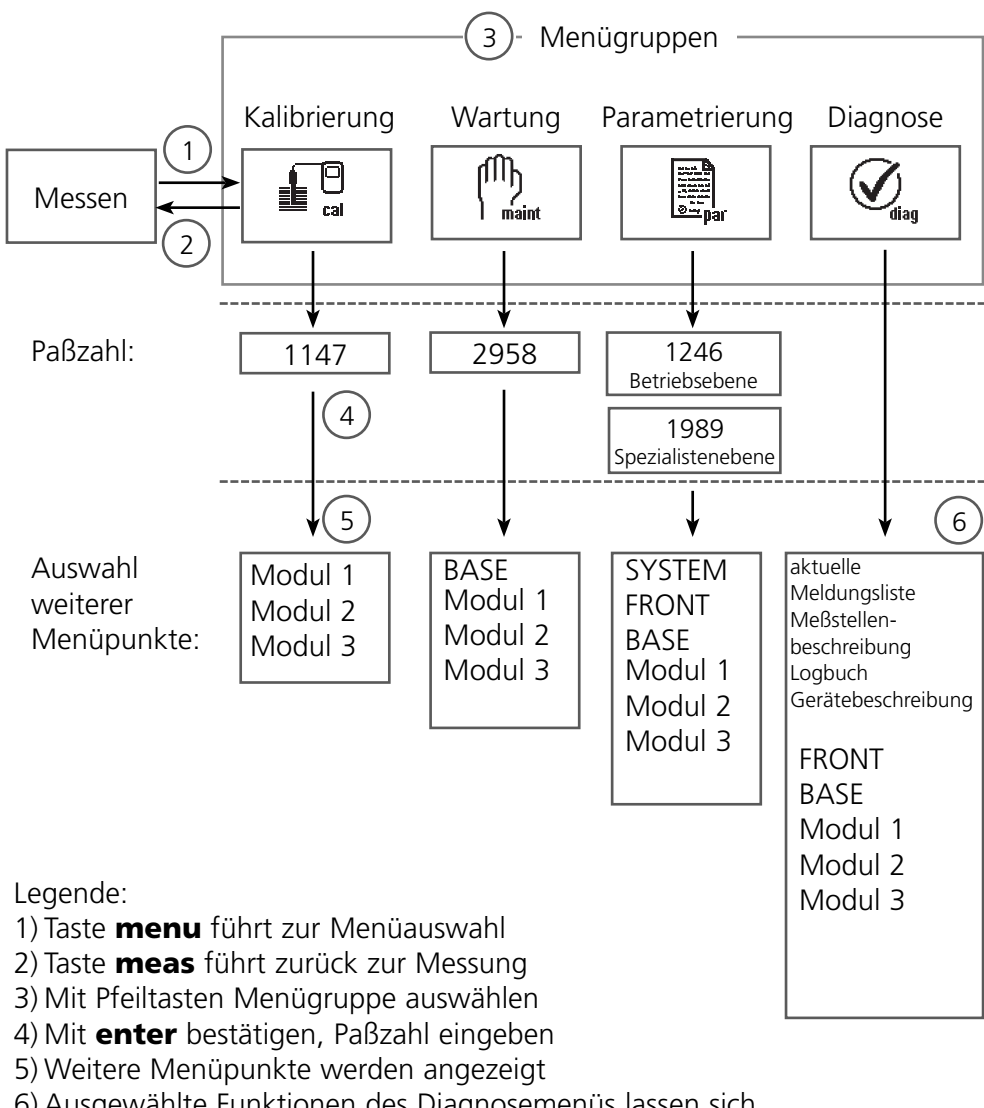

6) Ausgewählte Funktionen des Diagnosemenüs lassen sich auch im Meßmodus über Softkey abrufen

# **Kurzbeschreibung: Modul FRONT**

Blick in das geöffnete Gerät (Modul FRONT)

#### **Slot für SmartMedia-Card**

- Datenaufzeichnung Die SmartMedia-Card erweitert die Kapazität des Meßwertrecorders auf > 50000 Aufzeichnungen.
- Parametersatztausch

5 Parametersätze können auf der SmartMedia-Card abgelegt werden jeweils 2 davon sind gleichzeitig ins Gerät ladbar und per Fernschaltung umschaltbar.

Konfigurationen können von einem Gerät auf ein anderes übertragen werden.

- funktionale Erweiterungen erfolgen durch zusätzliche Softwaremodule, die mit Hilfe von Transaktionsnummern (TAN) freigeschaltet werden
- Software-Updates

#### **Klemmenschilder der "verdeckten" Module**

Im Lieferumfang jedes Moduls befindet sich ein Aufkleber mit der Kontaktbelegung. Dieser sollte an der Innenseite der Front (wie abgebildet) plaziert werden. Damit bleibt die Klemmenbelegung der tiefer steckenden Module sichtbar.

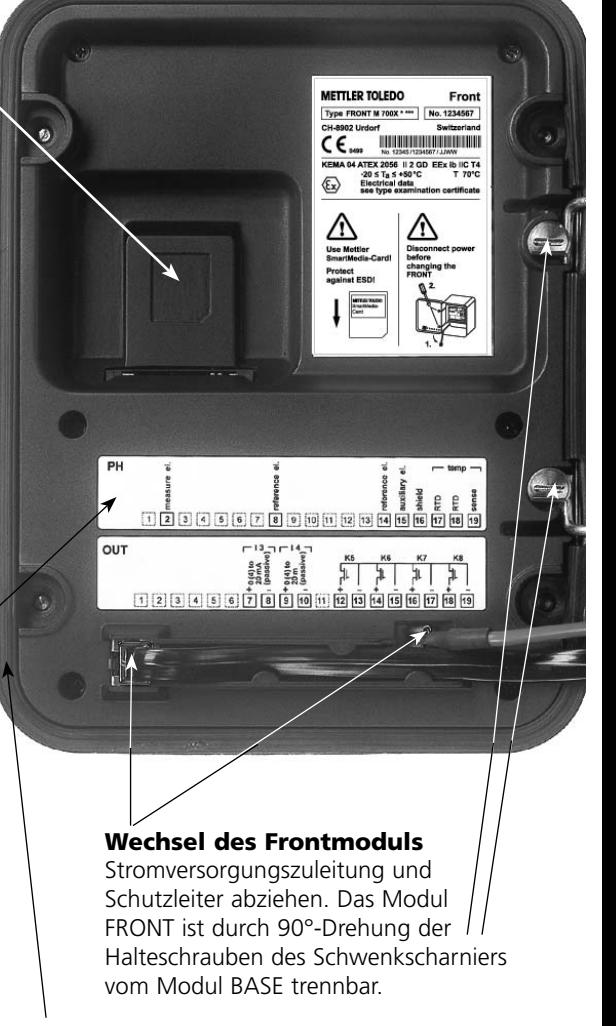

#### **Die umlaufende Dichtung**

garantiert Schutzgrad IP 65 und ermöglicht Sprühreinigung / Desinfektion. **Achtung!** Nicht verunreinigen!

# **Kurzbeschreibung: Modul BASE**

Blick in das geöffnete Gerät (Modul BASE, 3 Funktionsmodule sind gesteckt)

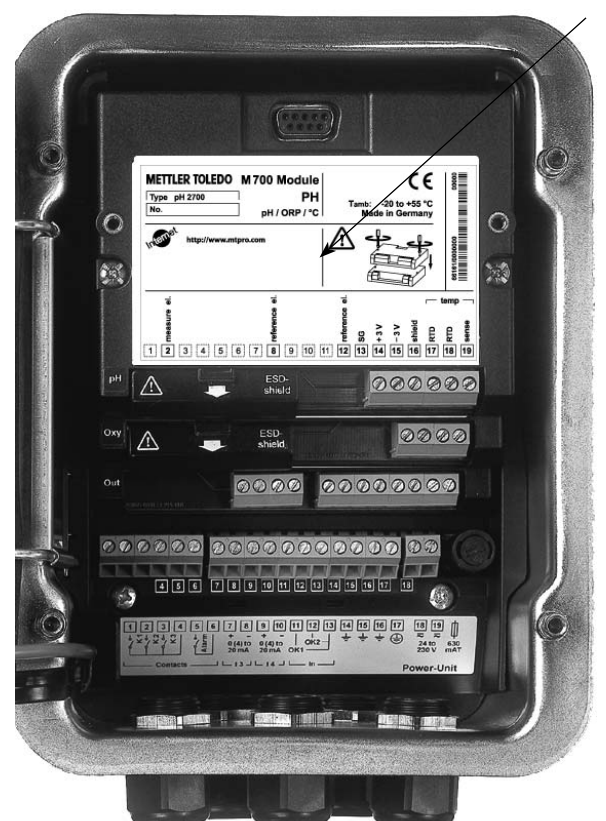

#### **Modulbestückung**

Modulerkennung: Plug & Play. Bis zu 3 Module können beliebig kombiniert werden. Zur Verfügung stehen Eingangsmodule und Kommunikationsmodule.

#### **Modul BASE**

2 Stromausgänge (freie Zuordnung der Meßgröße) und 4 Schaltkontakte, 2 digitale Eingänge. Weitbereichsnetzteil VariPower, 20 ... 265 V AC/DC, in allen gängigen Versorgungsnetzen weltweit einsetzbar.

#### **Netzteile Ausführung Ex:**

100 ... 230 V AC oder 24 V AC/DC

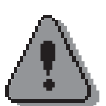

#### **Warnung!**

Nicht in den Klemmenraum fassen, dort können berührungsgefährliche Spannungen vorhanden sein!

### **Wichtiger Hinweis zur Verwendung der SmartMedia-Card**

Das Einsetzen und Wechseln der SmartMedia-Card darf bei eingeschalteter Hilfsenergie erfolgen. Vor Entnahme einer Speicherkarte ist diese im Menü Wartung zu schließen. Beim Schließen des Gerätes auf saubere, anliegende Dichtung achten.

# **Klemmenschild Modul Out 700(X)**

### **Klemmenschild Modul Out 700:**

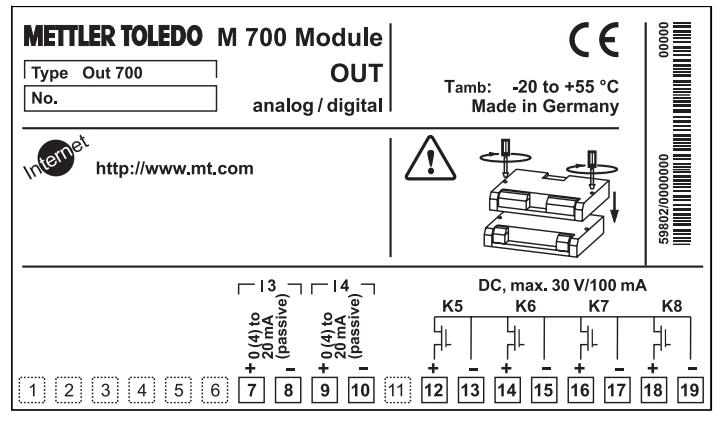

### **Klemmenschild Modul Out 700X:**

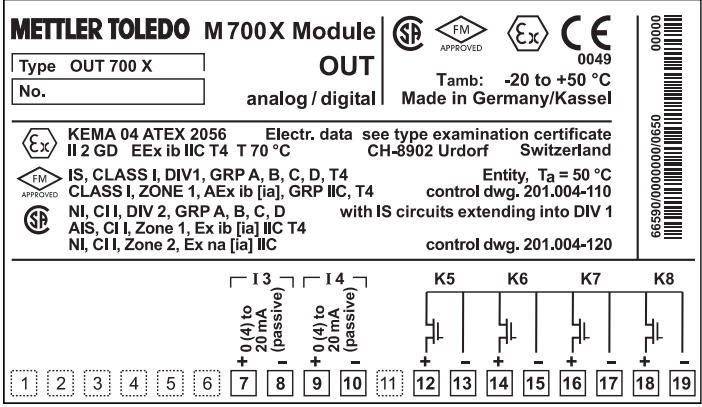

### **Klemmenschild-Aufkleber**

An der Innentür können die Klemmenschild-Aufkleber der tiefer liegenden Module angebracht werden. Das erleichtert Wartung und Service.

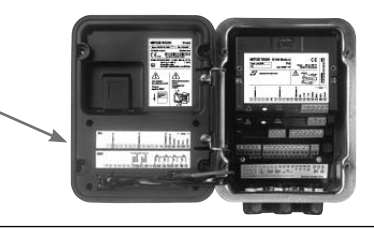

# **Modul einsetzen**

Hinweis: Auf korrekten Anschluß der Schirmung achten

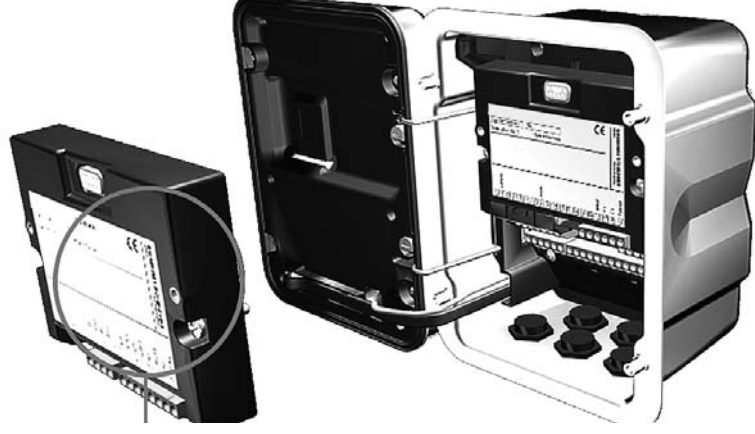

Die Klemmleisten aller Module bleiben durch die versetzte Anordnung von Steckverbindung und Befestigungsschrauben gut zugänglich.

Kabeldurchführung muß dicht schließen (Schutz gegen eindringende Feuchtigkeit).

- **1.** Stromversorgung des Gerätes ausschalten
- Öffnen des Gerätes (Lösen der 4 Schrauben auf der Frontseite) **2.**
- Modul auf Steckplatz stecken (D-SUB-Stecker) **3.**
- **4.** Befestigungsschrauben des Moduls festziehen
- Signalleitungen anschließen. **5.**
- **6.** Gerät schließen, Schrauben auf der Frontseite festziehen
- **7.** Stromversorgung einschalten
- 8. Parametrieren

# **Beschaltungsbeispiele**

Stromausgänge, Schaltkontakte

### **Beschaltungsbeispiel 1**

Stromausgänge I 3, I 4 (passiv, Speisegerät erforderlich)

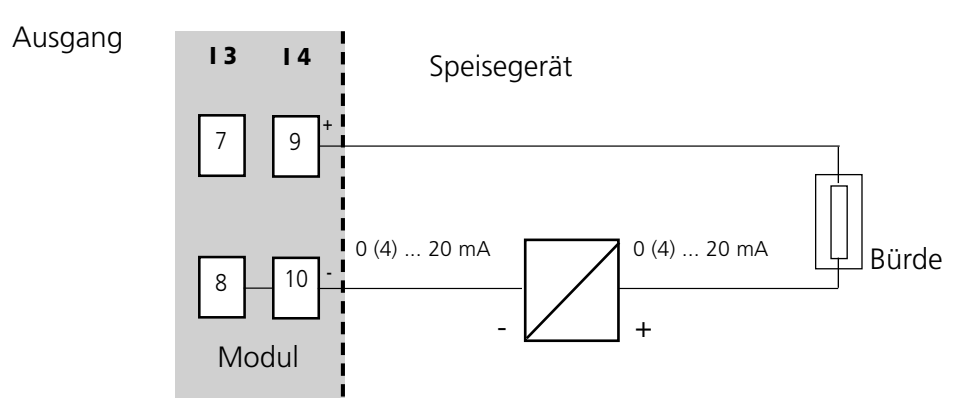

### **Beschaltungsbeispiel 2**

Elektronische Schaltkontakte

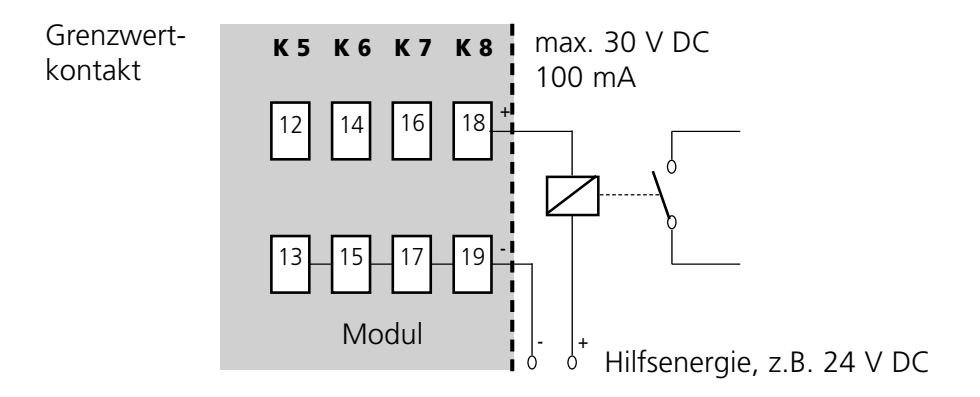

# **Menüauswahl**

Nach dem Einschalten durchläuft das Gerät eine interne Testroutine und stellt dabei automatisch fest, welche Module gesteckt sind. Danach befindet sich das Gerät im Meßmodus.

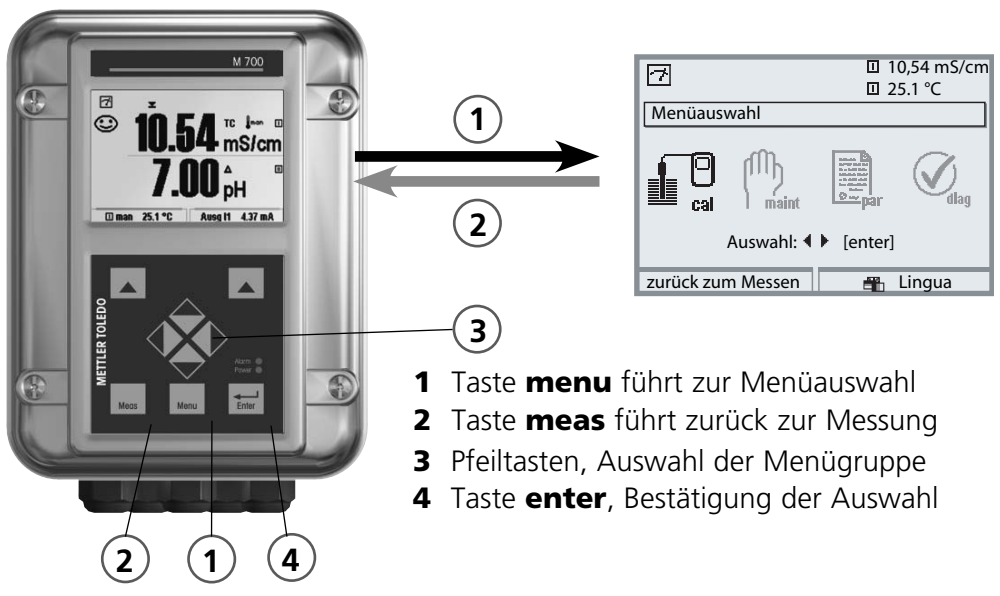

### **Menüstruktur**

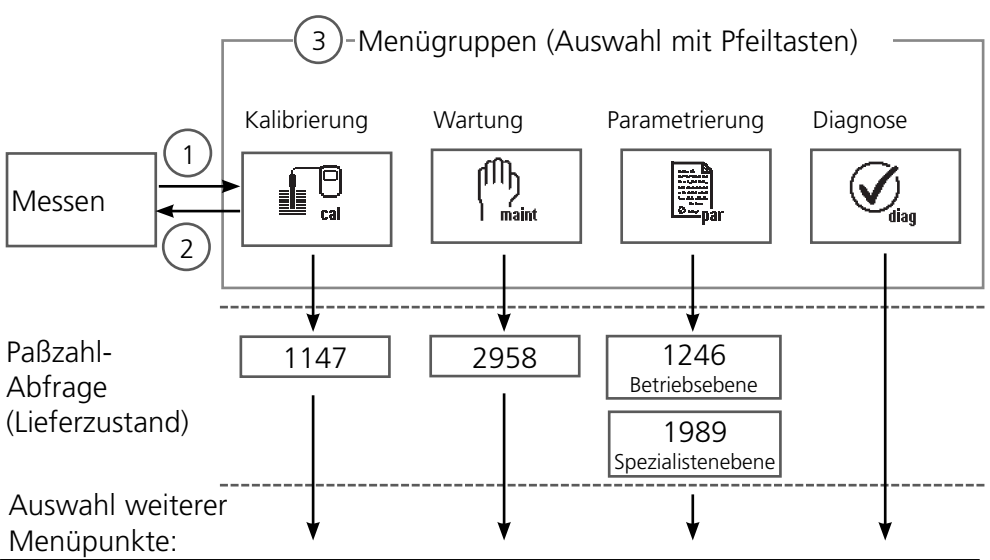

# **Paßzahl-Eingabe**

### **Paßzahl eingeben**

Die Ziffernposition mit den Pfeiltasten links/rechts auswählen, dann mit den Pfeiltasten oben/unten die Ziffer eingeben. Wenn alle Ziffern eingegeben wurden mit **enter** bestätigen.

### **Ändern einer Paßzahl**

- Menüauswahl aufrufen (Taste **menu**) •
- Parametrierung auswählen •
- Spezialistenebene, Paßzahl eingeben
- Auswahl Systemsteuerung: Paßzahl-Eingabe •

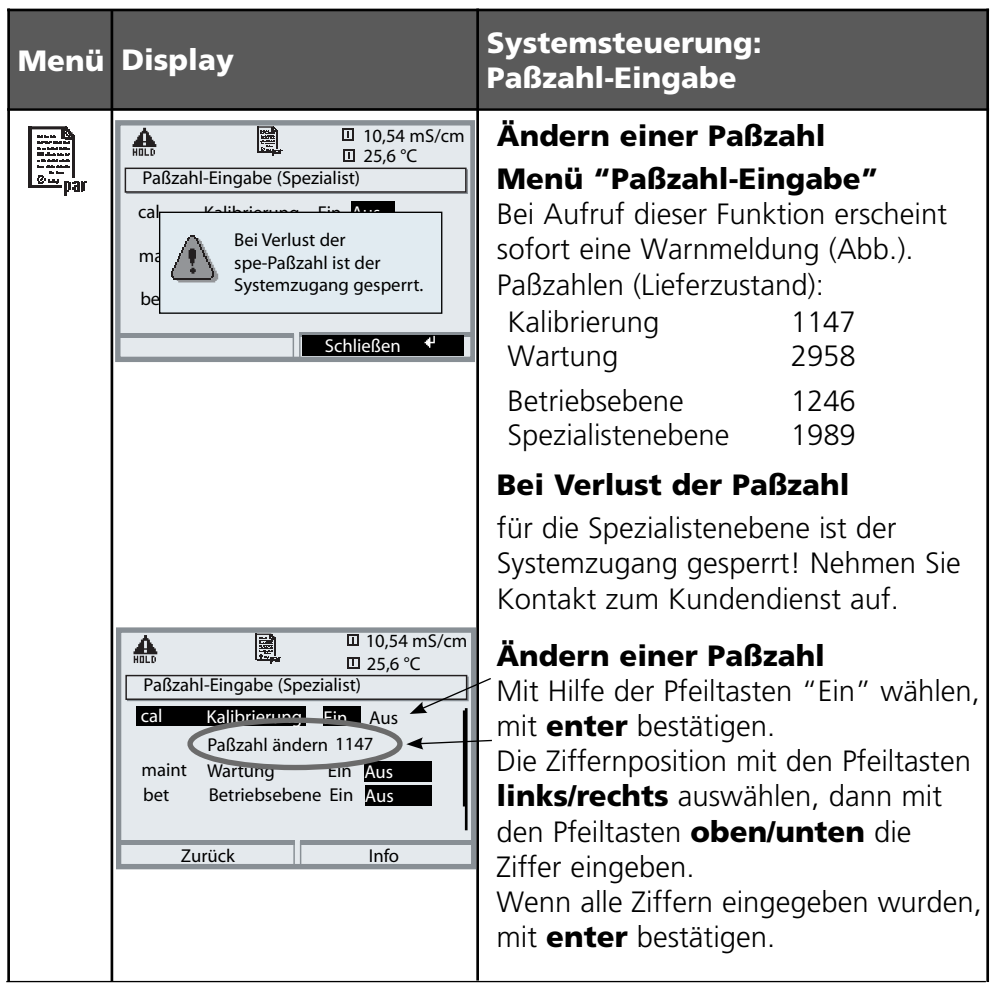

# **Meßwertanzeige einstellen**

Menüauswahl: Parametrierung/Modul FRONT/Meßwertanzeige

Die Taste **meas** (1) führt aus jeder Menüebene heraus direkt zur Messung. Alle von den Modulen gelieferten Meßgrößen können angezeigt werden. Das Einstellen der Meßwertanzeige wird im Folgenden beschrieben.

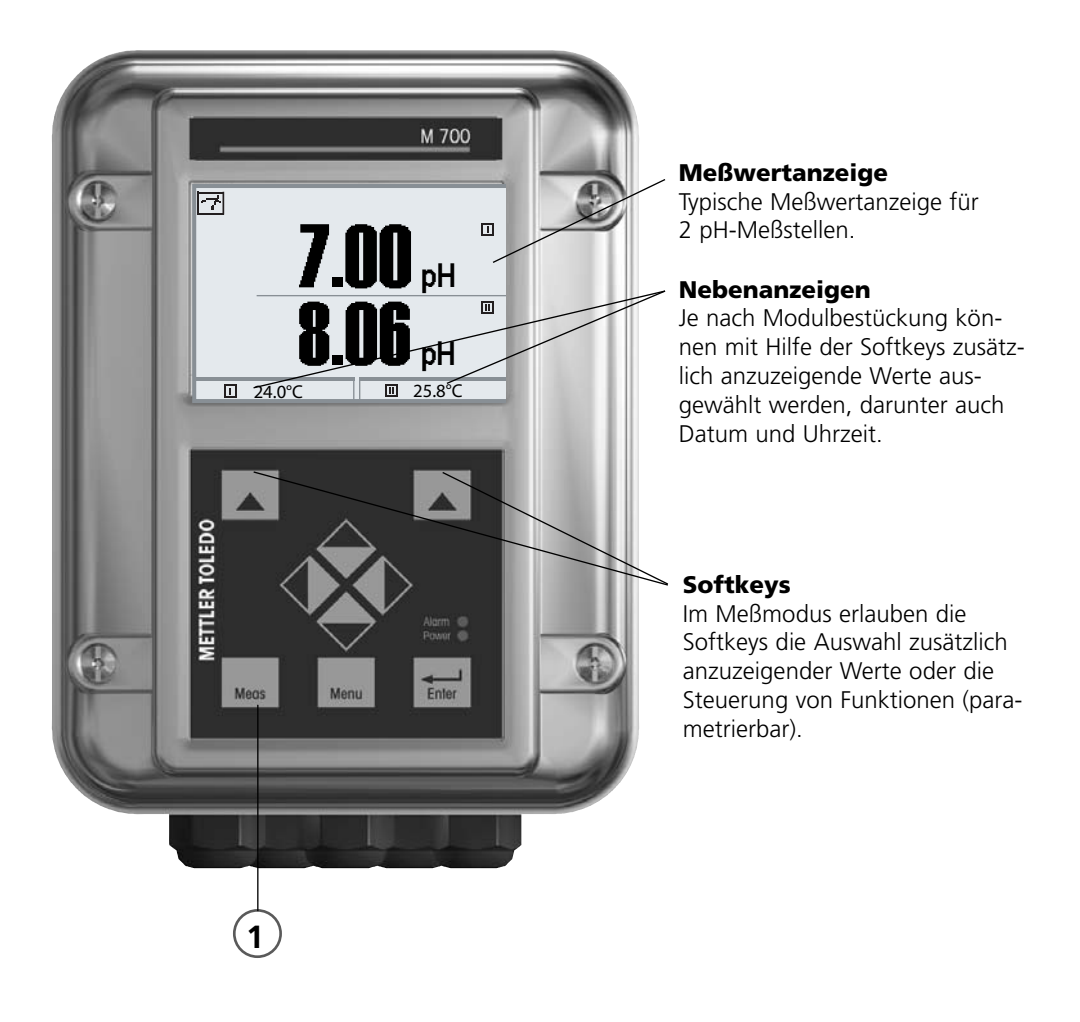

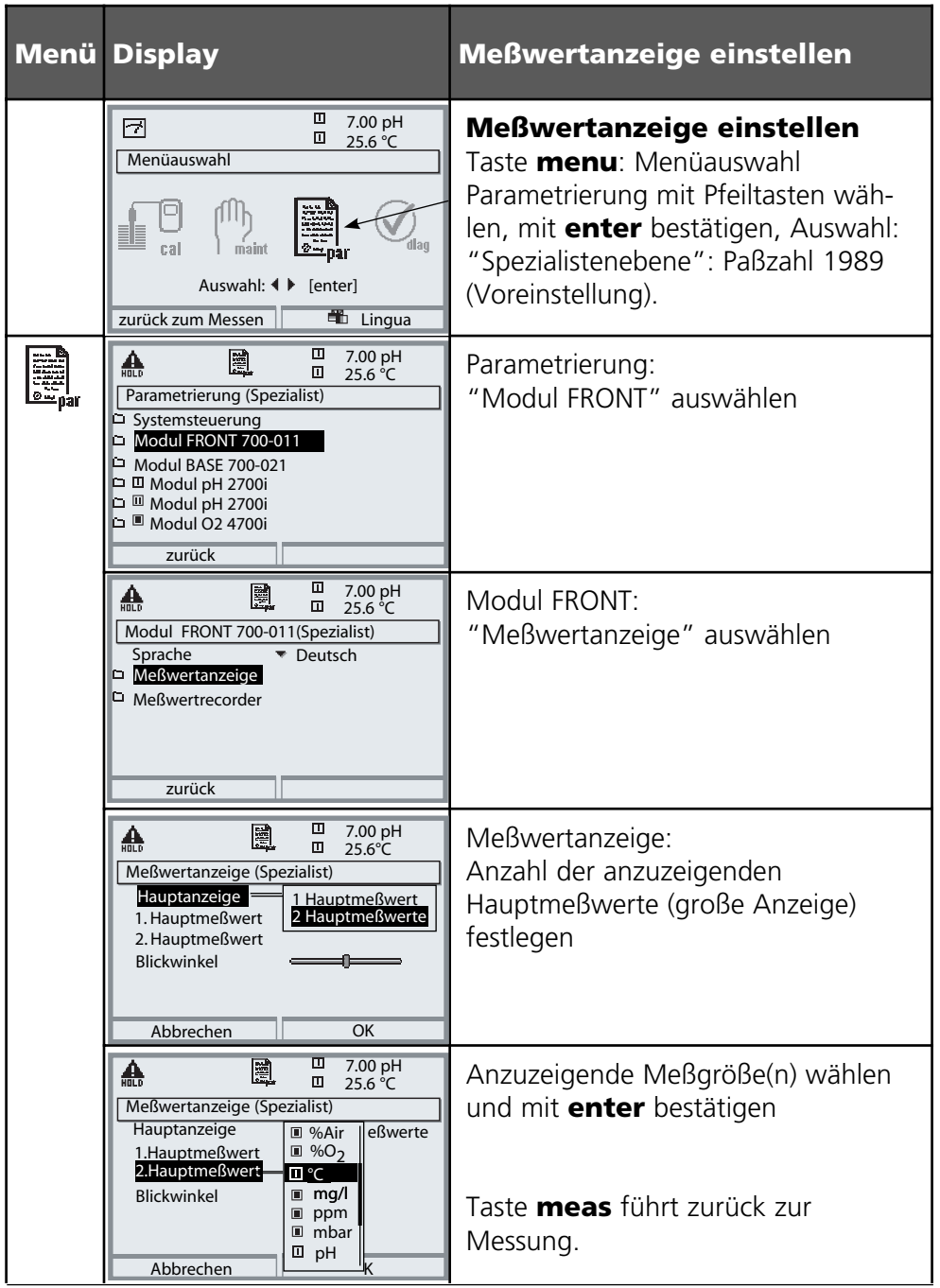

# **Parametrierung: Die Bedienebenen**

Anzeigeebene, Betriebsebene, Spezialistenebene **Hinweis:** Betriebszustand HOLD (Parametrierung: Modul BASE)

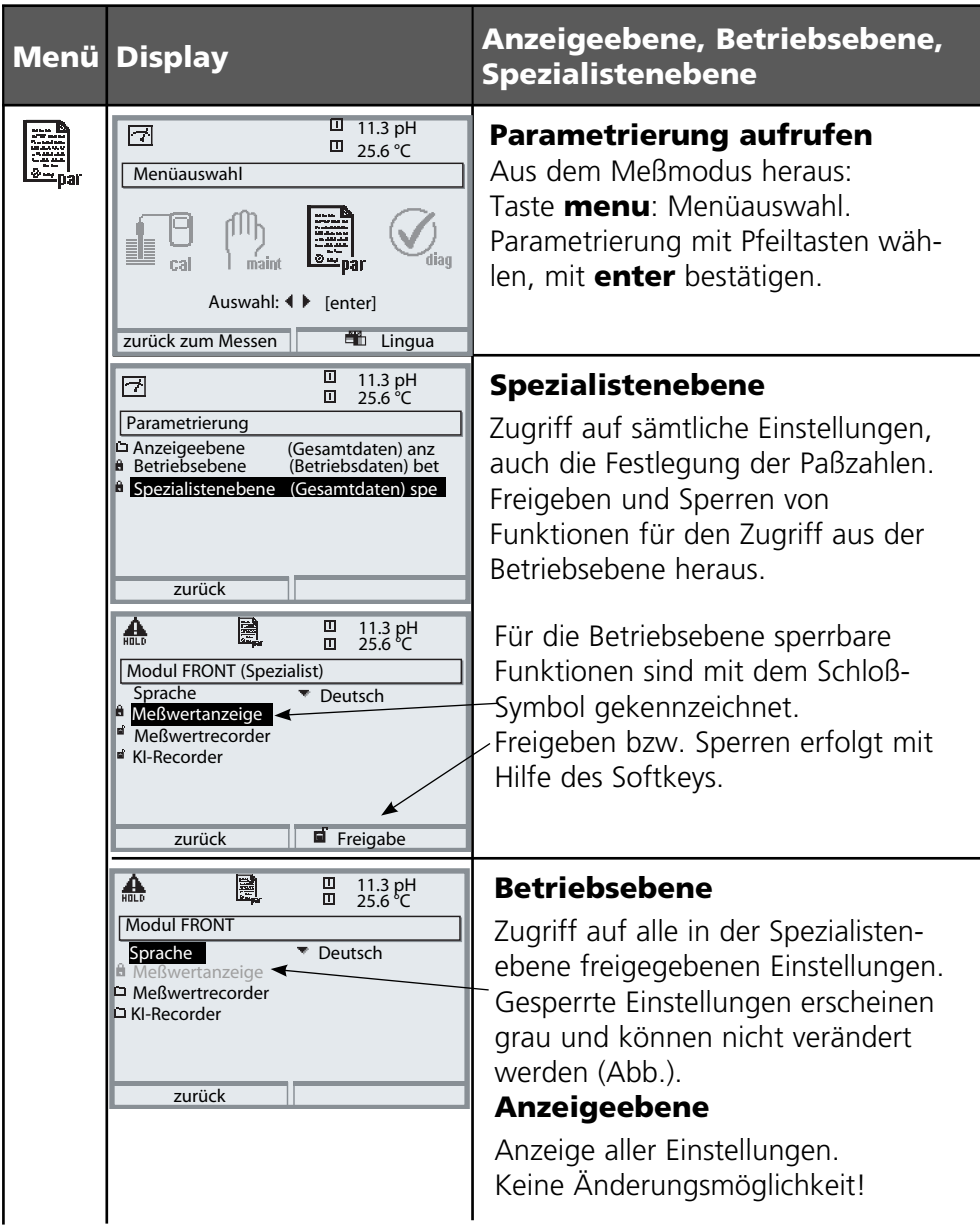

# **Parametrierung: Funktionen sperren**

Spezialistenebene: Funktionen für die Betriebsebene sperren / freigeben **Hinweis:** Betriebszustand HOLD (Parametrierung: Modul BASE)

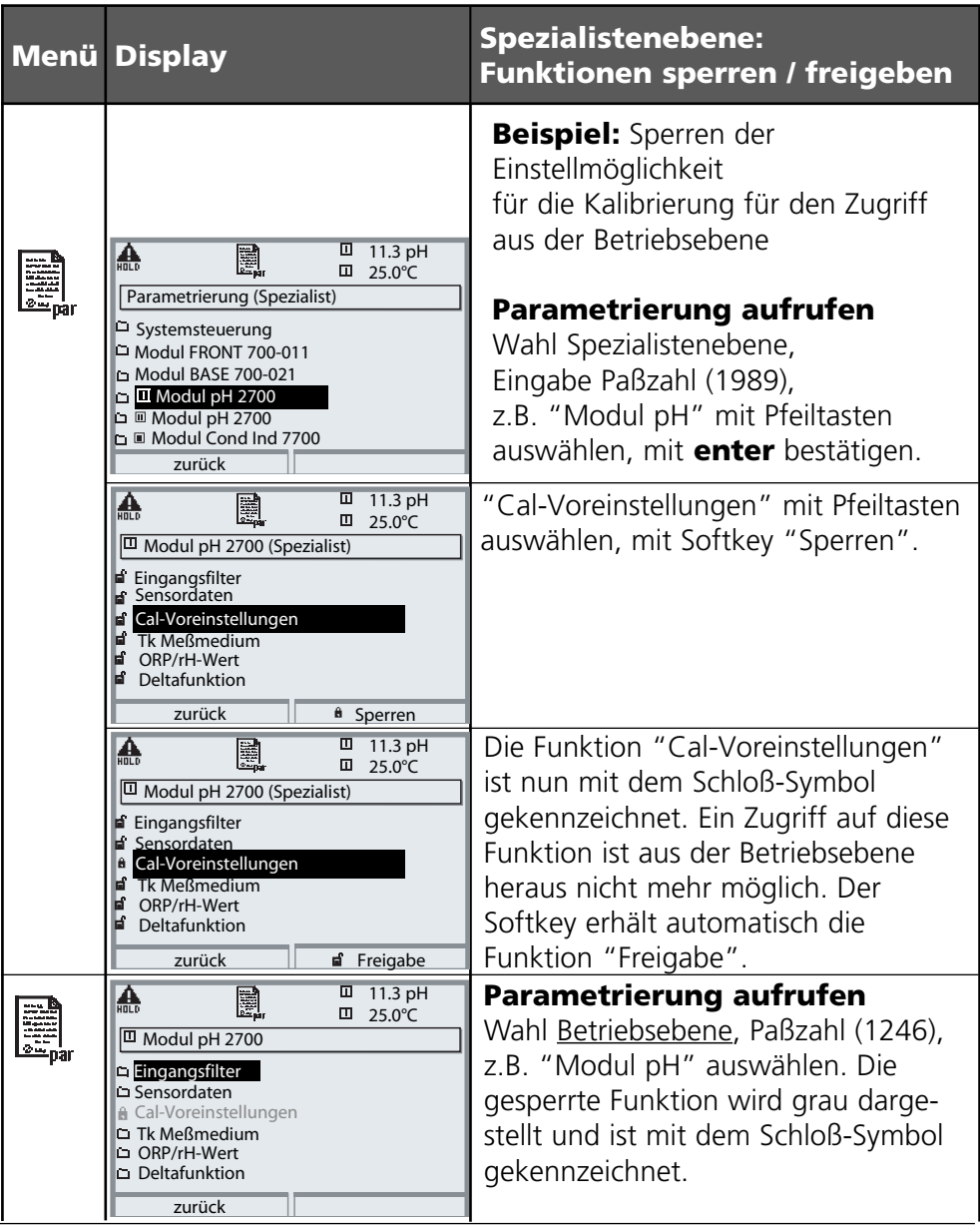

# **Parametrierung aufrufen**

Parametrierung aufrufen

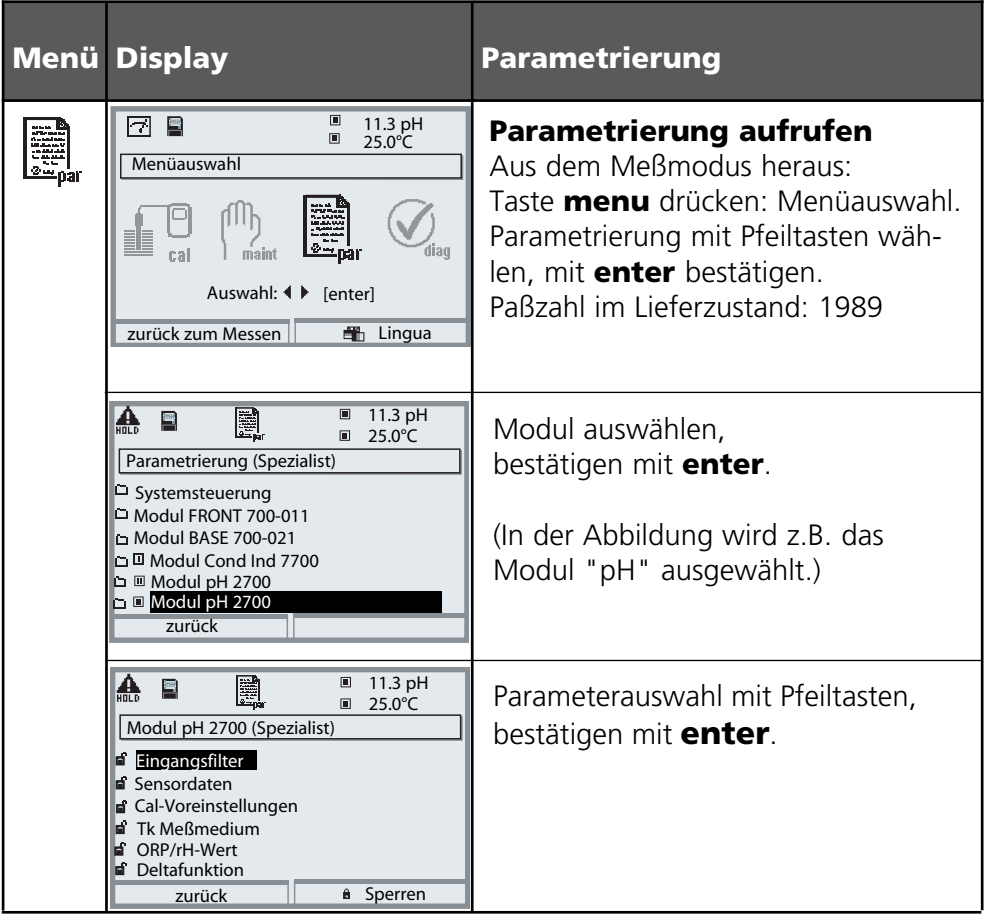

### **Das Gerät ist während der Parametrierung im Betriebszustand HOLD**:

Stromausgänge und Schaltkontakte verhalten sich entsprechend ihrer Parametrierung (Modul BASE).

## **Parametrierung dokumentieren**

Im Interesse hoher Anlagen- und Gerätesicherheit laut GLP müssen Sie alle Parametersatzeinstellungen am Gerät nachvollziehbar dokumentieren. Dazu steht Ihnen eine Excel-Datei auf CD-ROM (im Lieferumfang des Grundgerätes oder als Download unter www.mt.com/pro) zum Eintragen der Parametereinstellungen zur Verfügung.

Die Excel-Datei enthält zu jedem Modul ein Datenblatt mit den Werten der Parametersätze Werkseinstellung, Parametersatz A und Parametersatz B. Tragen Sie Ihre Parametersatz-Einstellungen als Parametersatz A oder B ein. Die in der Tabelle grau hinterlegten Felder unter Parametersatz B können Sie nicht verändern, da es sich um sensorspezifische Werte handelt, die nicht der Parametersatzumschaltung unterliegen. Hier gelten die unter Parametersatz A eingetragenen Werte.

## **Parametrierung dokumentieren**

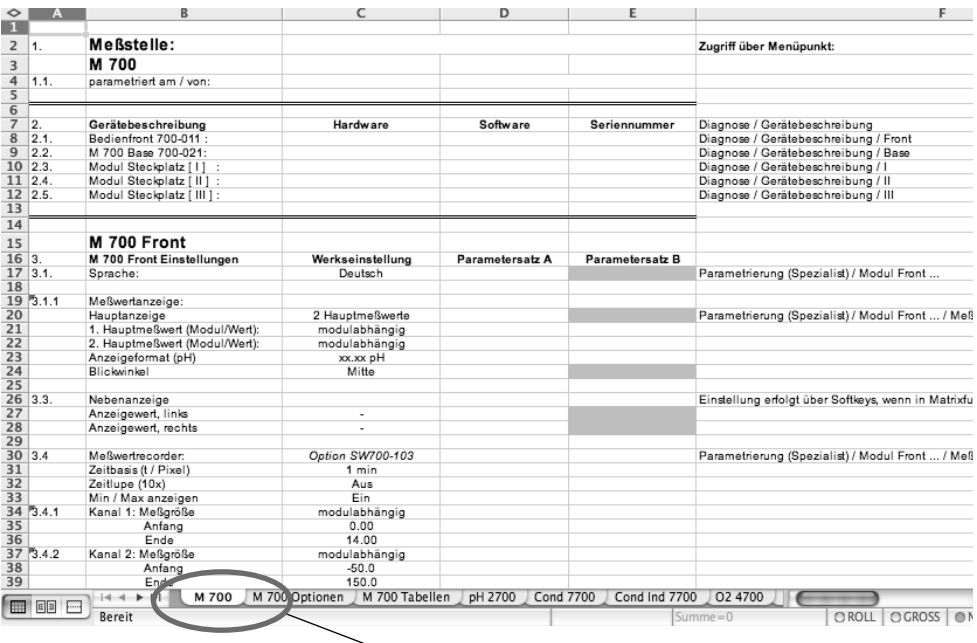

Im Bearbeitungsfenster der Excel-Datei wählen Sie das Datenblatt des Moduls aus, dessen Parametersatz-Einstellungen Sie dokumentieren wollen. Parametrieren Sie das gewählte Modul und tragen Sie die eingestellten Werte in die entsprechenden Felder des Modul-Datenblattes ein.

### **Achtung!**

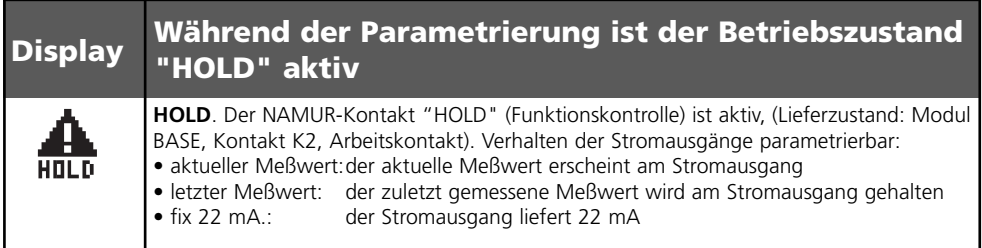

# **Modul parametrieren**

Parametrierung aufrufen **Hinweis:** Betriebsart HOLD aktiv

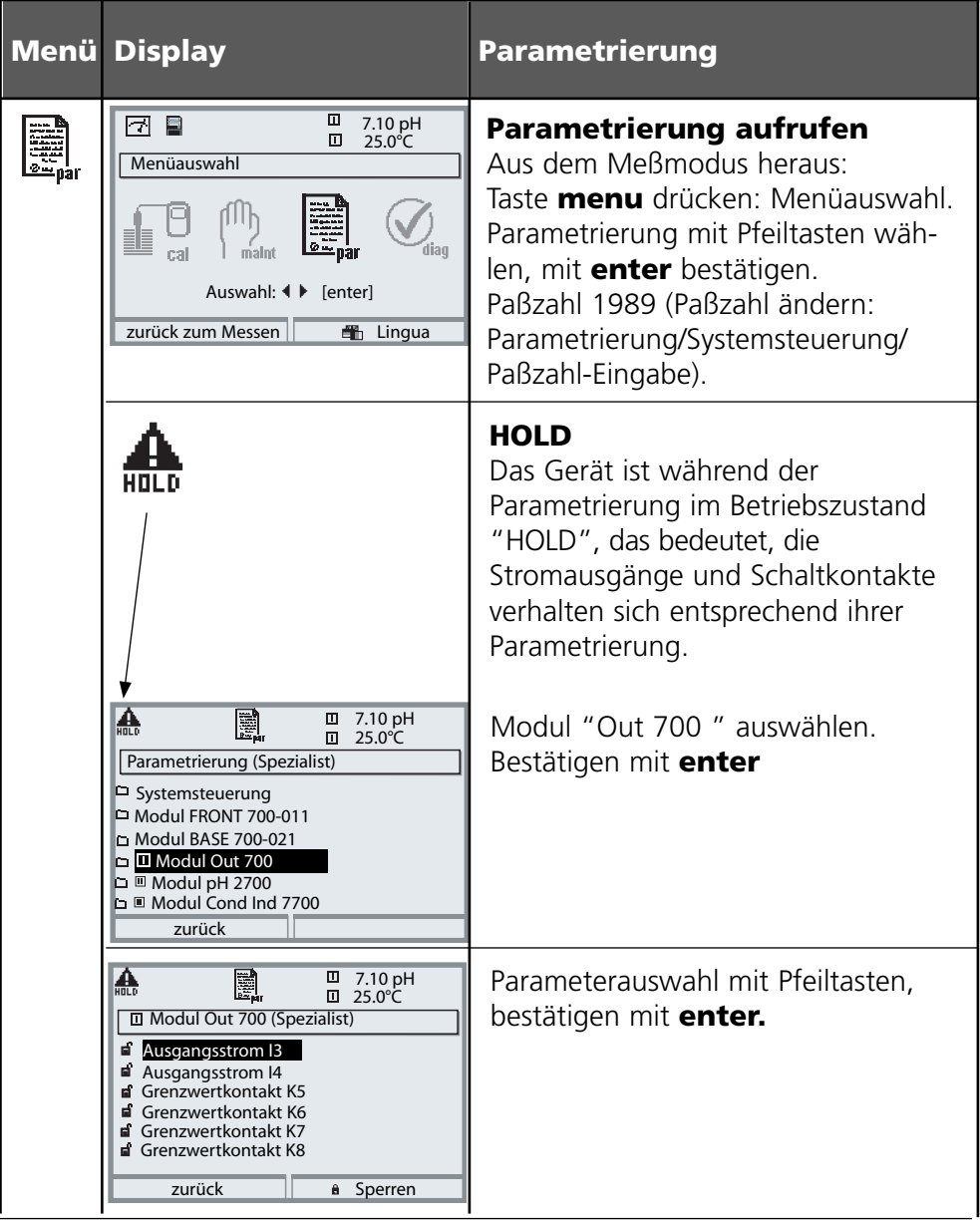

# **Parametrierung**

Voreinstellung und Auswahlbereich **Hinweis:** Betriebszustand HOLD

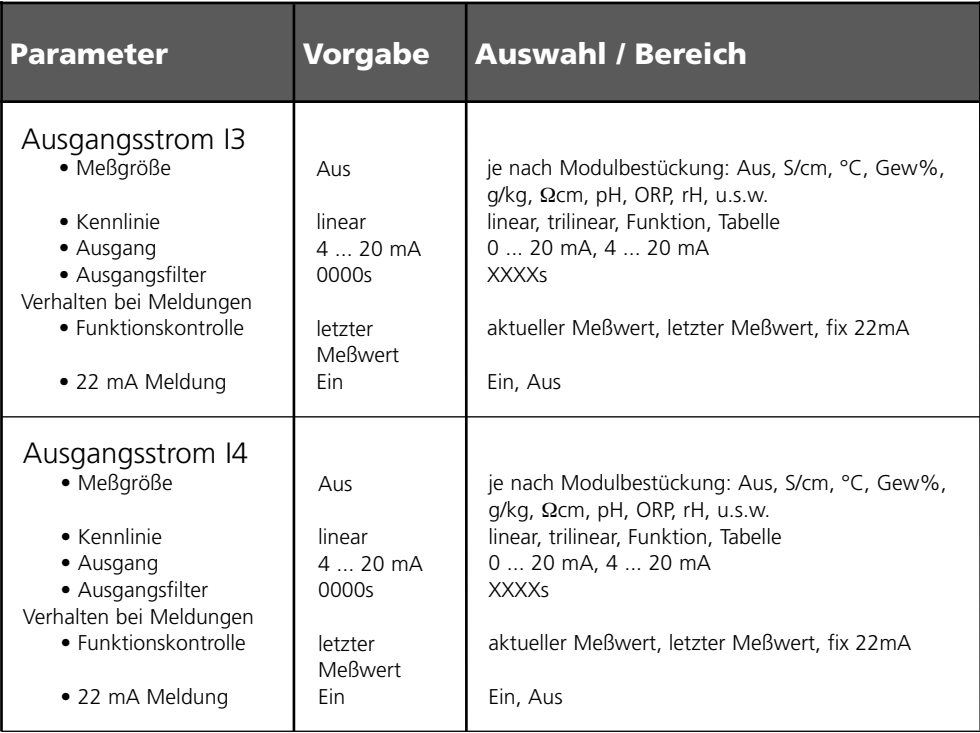

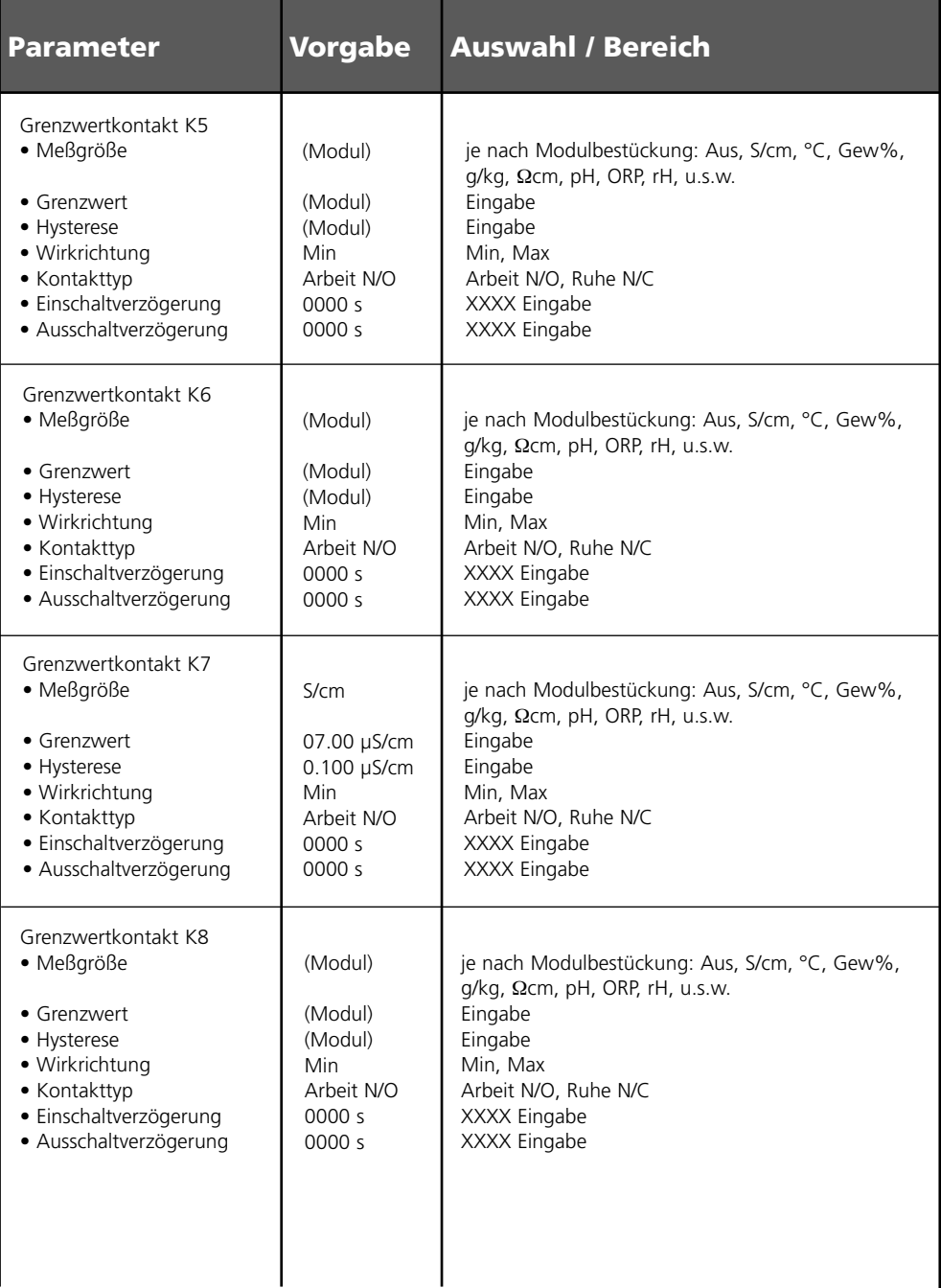

# **Parametrierung**

### Meldungen: Voreinstellung und Auswahlbereich **Hinweis:** Betriebszustand HOLD aktiv

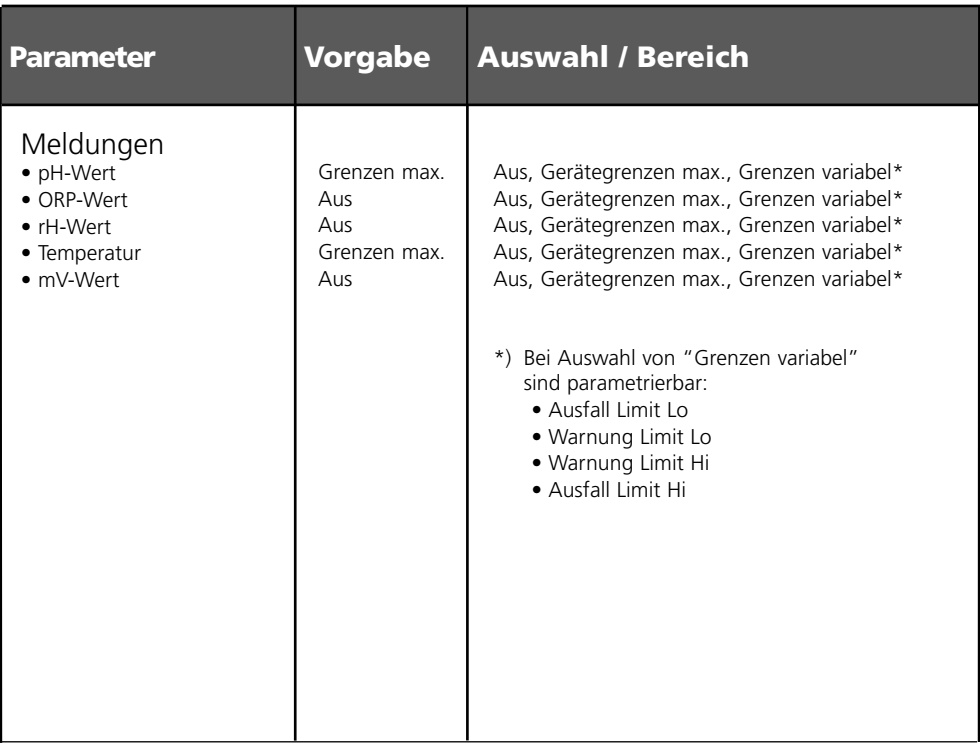

### **Gerätegrenzen**

• Gerätegrenzen max. Maximaler Meßbereich des Gerätes<br>• Grenzen variabel: Wertvorgabe für Meßbereich Wertvorgabe für Meßbereich

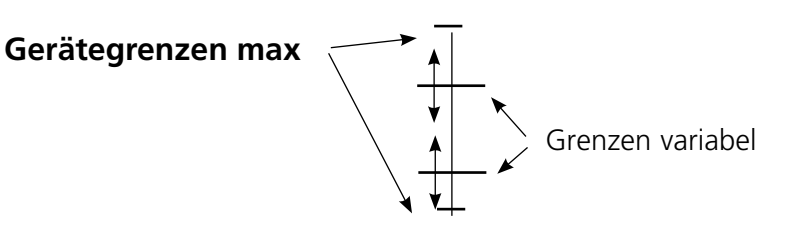

# **Parametrierung von Meldungen**

Meldungen

**Hinweis:** Betriebszustand HOLD aktiv

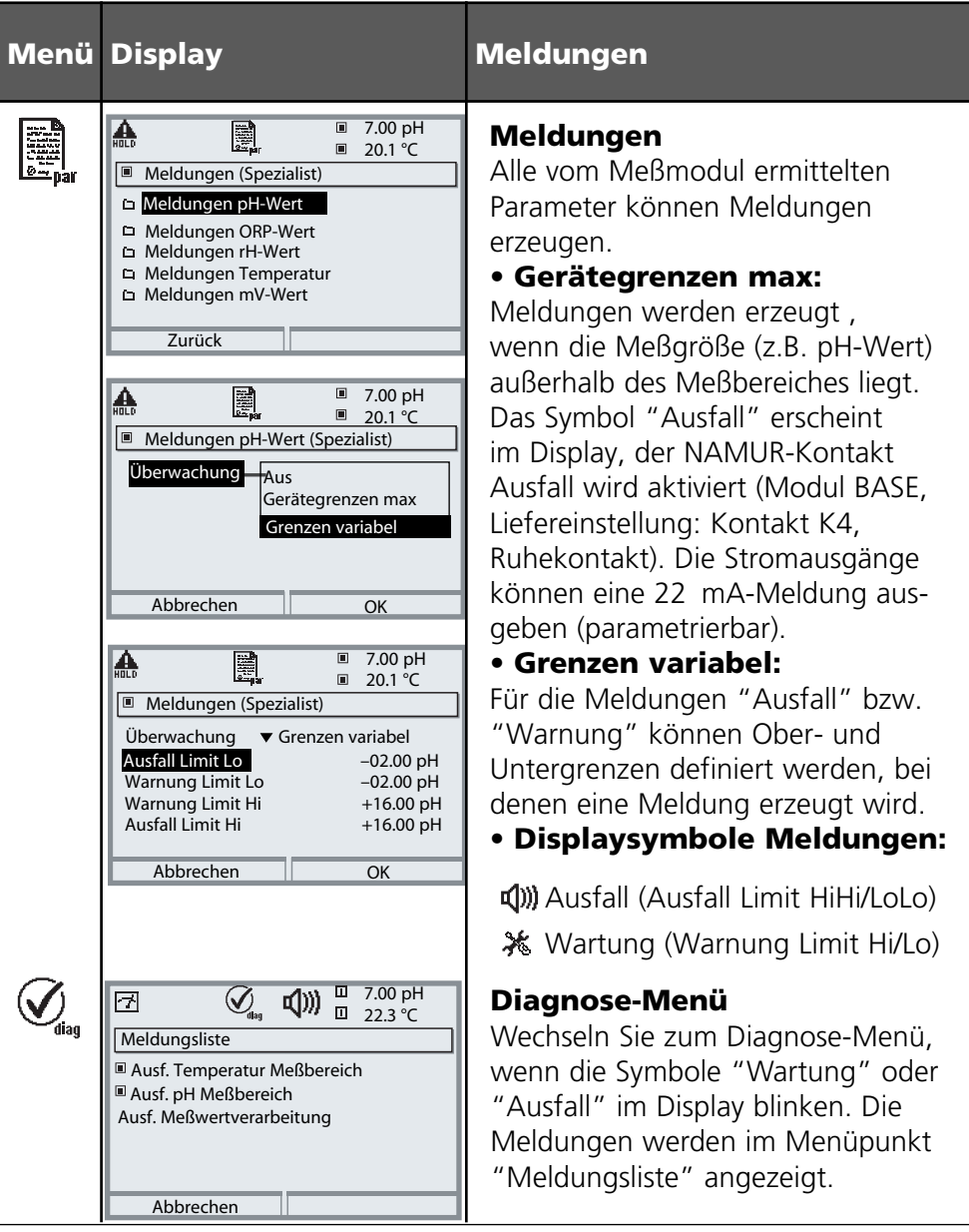

# **Stromausgänge**

Menüauswahl: Parametrierung/Modul Out **Hinweis:** Betriebszustand HOLD aktiv

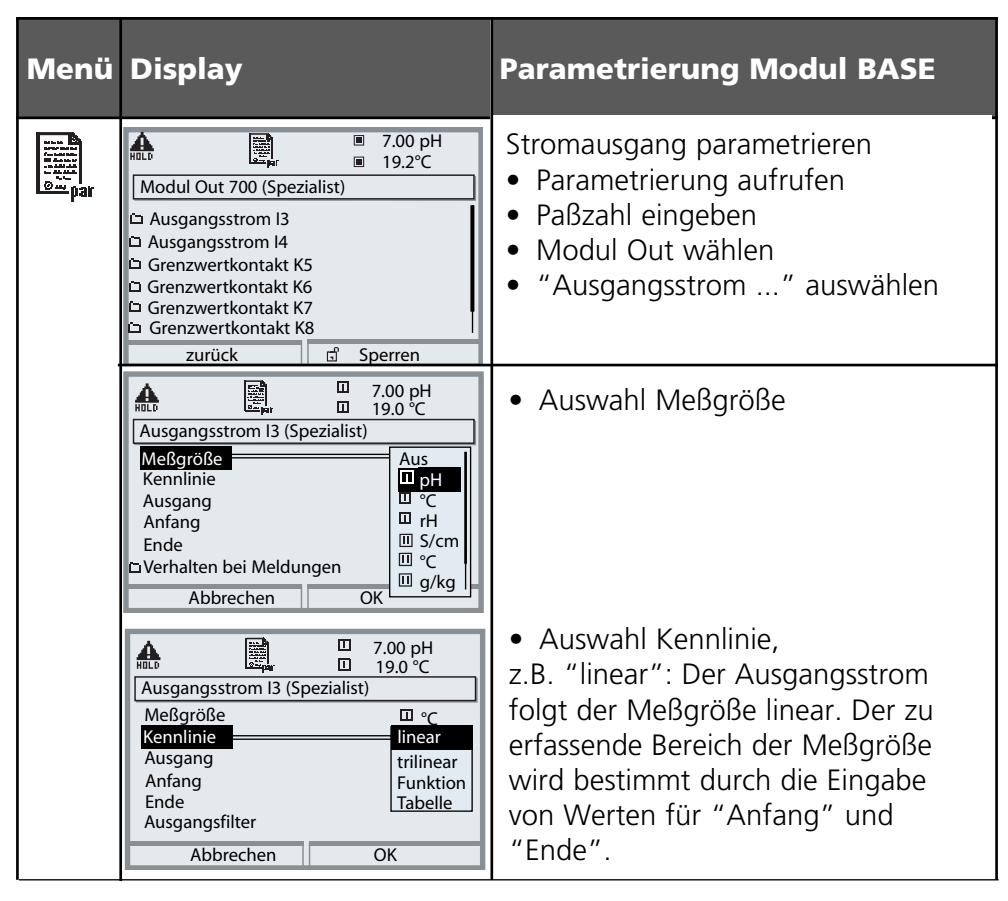

### **Zuordnung von Meßwerten: Anfang (4 mA) und Ende (20 mA)**

Beispiel 1: Meßbereich pH 0 ... 14 Beispiel 2: Meßbereich pH 5 ... 7

Vorteil: höhere Auflösung im interessierenden Bereich

7 [pH]

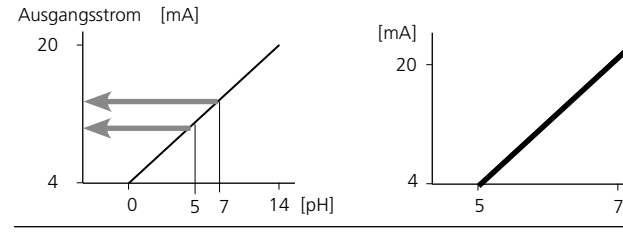

**35**

# **Stromausgänge: Kennlinienverlauf**

Menüauswahl: Parametrierung/Modul BASE

### **• Kennlinie linear**

Der Ausgangsstrom folgt der Meßgröße linear.

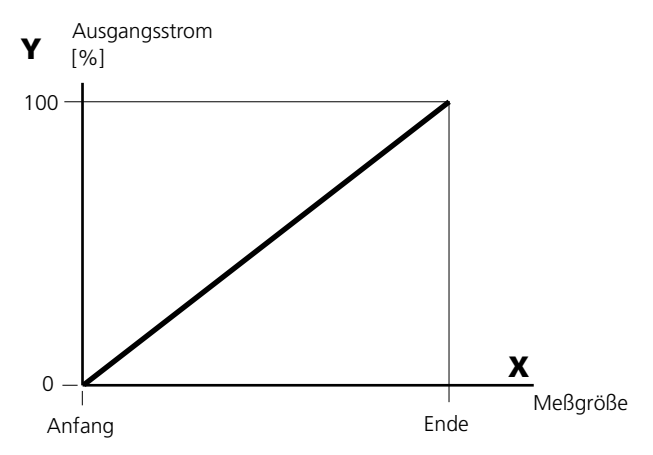

### **• Kennlinie trilinear**

Erfordert die Eingabe zweier zusätzlicher Eckpunkte:

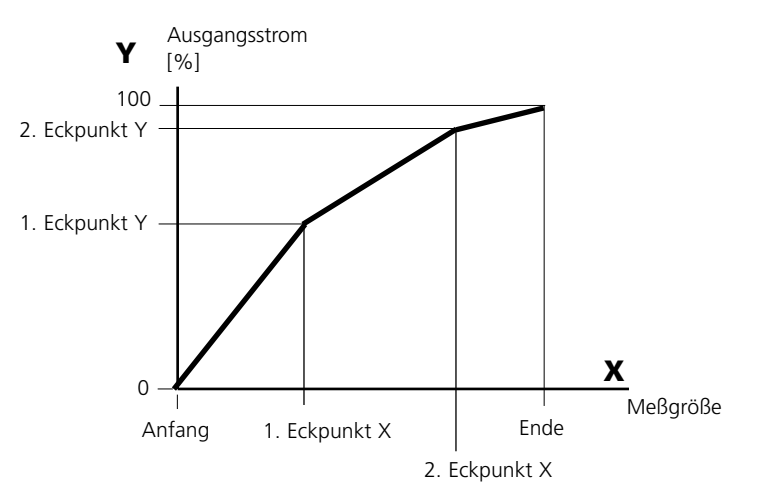

### **• Hinweis: Kennlinie bilinear**

 Für eine bilineare Kennlinie werden die Werte für die beiden Eckpunkte (1. Eckpunkt, 2. Eckpunkt) mit gleichen Parametern eingegeben.

### **• Kennlinie Funktion**

 Nichtlinearer Verlauf des Ausgangsstroms, ermöglicht eine Messung über mehrere Dekaden, z.B. die Messung sehr kleiner Meßwerte mit hoher Auflösung sowie die Messung großer Meßwerte (gering auflösend). Erforderlich: Eingabe des Wertes für 50 % Ausgangsstrom.

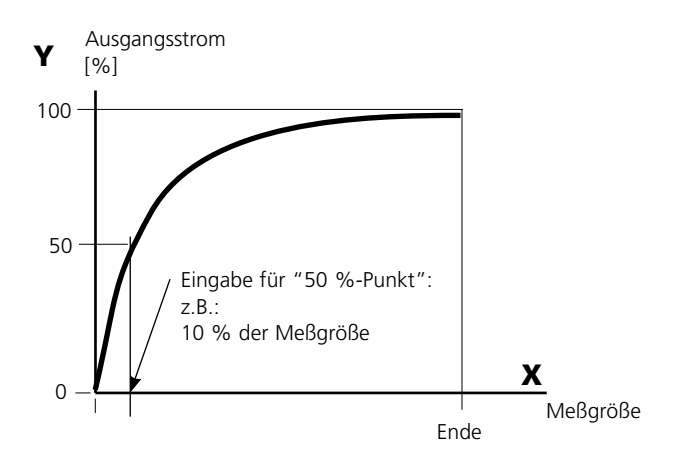

#### **Kennlinienformel**

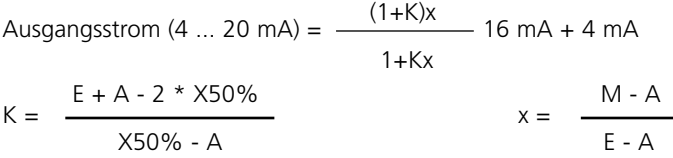

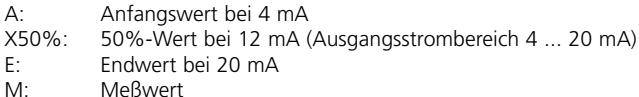

#### **logarithmische Ausgangskennlinie über eine Dekade:**

- A: 10 % der maximalen Meßgröße
- X50%: 31,6 % der maximalen Meßgröße
- E: maximale Meßgröße

#### **logarithmische Ausgangskennlinie über zwei Dekaden:**

- A: 1 % der maximalen Meßgröße
- X50%: 10 % der maximalen Meßgröße
- E: maximale Meßgröße

# **Ausgangsfilter**

Zeitkonstante.

### **Zeitkonstante Ausgangsfilter**

Zur Beruhigung des Stromausgangs kann ein Tiefpaß-Filter mit einstellbarer Zeitkonstante eingeschaltet werden. Bei einem Sprung am Eingang (100 %) steht nach Erreichen der Zeitkonstante am Ausgang ein Pegel von 63 %. Die Zeitkonstante kann im Bereich 0 ... 120 s eingestellt werden. Wird die Zeitkonstante mit 0 s eingestellt, folgt der Stromausgang der Eingangsgröße.

### **Hinweis:**

Das Filter wirkt nur auf den Stromausgang und den Stromwert in der Nebenanzeige, nicht auf das Display, die Grenzwerte bzw. den Regler!

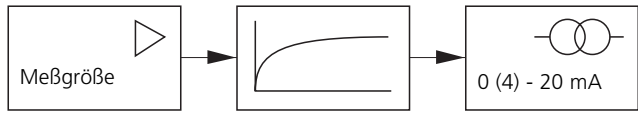

Zeitkonstante 0 ... 120 s

# **NAMUR-Signale: Stromausgänge**

Verhalten bei Meldungen. HOLD, 22 mA-Signal

### **Verhalten bei Meldungen**

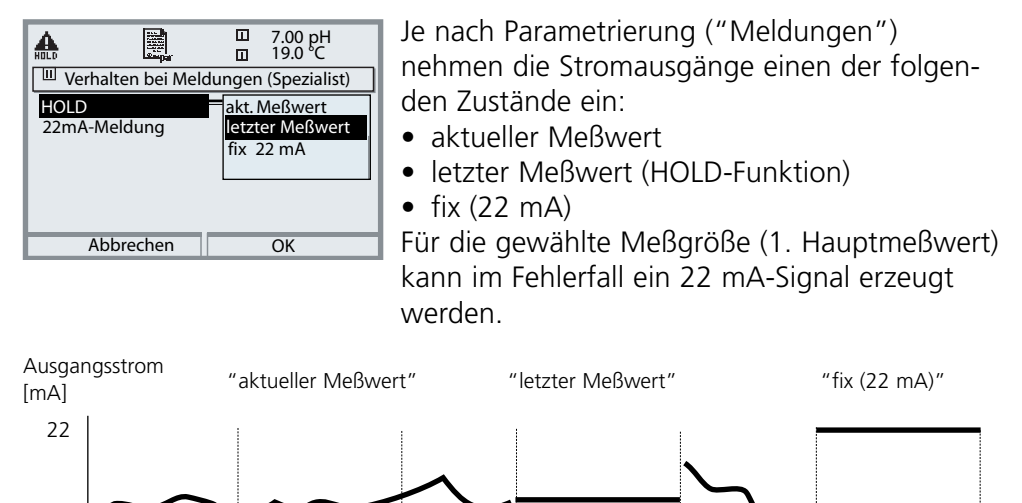

### **Meldung bei Überschreitung des Strombereiches**

**HOLD**

4

Bei Überschreitung des Strombereiches (< 3,8 mA bzw. > 20,5 mA) wird im Lieferzustand die Meldung "Wartungsbedarf" (Warn) erzeugt. Diese Voreinstellung kann in der Parametrierung des betreffenden Meßmoduls, Menü "Meldungen" geändert werden.

**HOLD**

Um eine Meldung "Ausfall" zu erzeugen, muß die Überwachung der Meßgröße auf "Grenzen variabel" gesetzt werden: Parametrierung, <Meßmodul>, Meldungen, Grenzen variabel, Ausfall Limit ...

Für die Ausfallgrenzen werden die selben Werte eingestellt wie für den Stromausgang:

Parametrierung, Modul BASE, Ausgangsstrom, Meßgröße Anfang / Ende.

**HOLD**

# **Grenzwert, Hysterese, Kontakttyp**

Parametrierung/Modul Out/Schaltkontakte/Verwendung

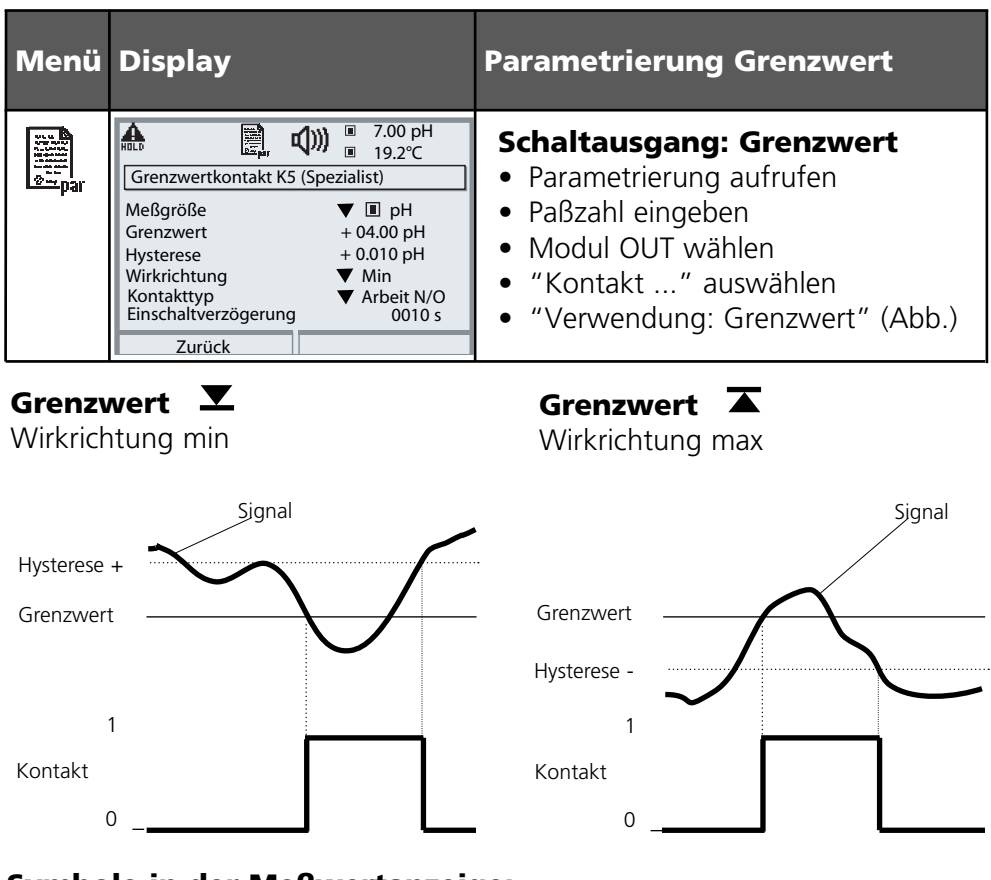

### **Symbole in der Meßwertanzeige:**

Grenzwert überschritten: TEGrenzwert unterschritten:

### **Hysterese**

Toleranzbereich um den Grenzwert, in dem noch kein Schaltvorgang ausgelöst wird. Dient dazu, ein sinnvolles Schaltverhalten am Ausgang zu erzielen und kleine Schwankungen der Meßgröße auszublenden (Abb.)

### **Kontakttyp**

Legt fest, ob der aktive Kontakt geschlossen (Arbeit N/O) oder geöffnet ist (Ruhe N/C).

### **Wartung, Diagnose**

**Hinweis:** Bei "Wartung" ist der Betriebszustand "HOLD" aktiv

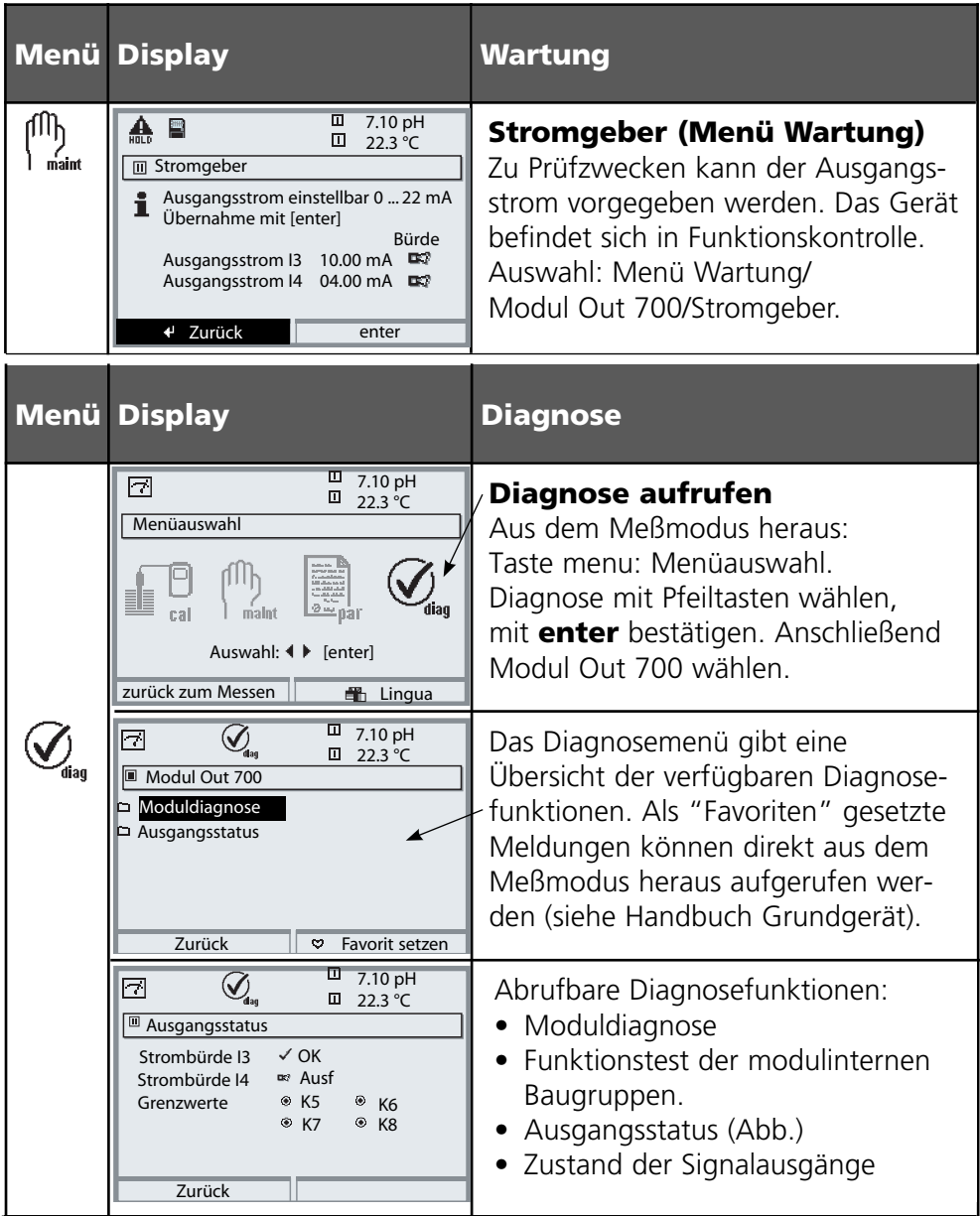

# **Diagnosefunktionen**

Informationen zum allgemeinen Status des Meßsystems Menüauswahl: Diagnose - Aktuelle Meldungsliste

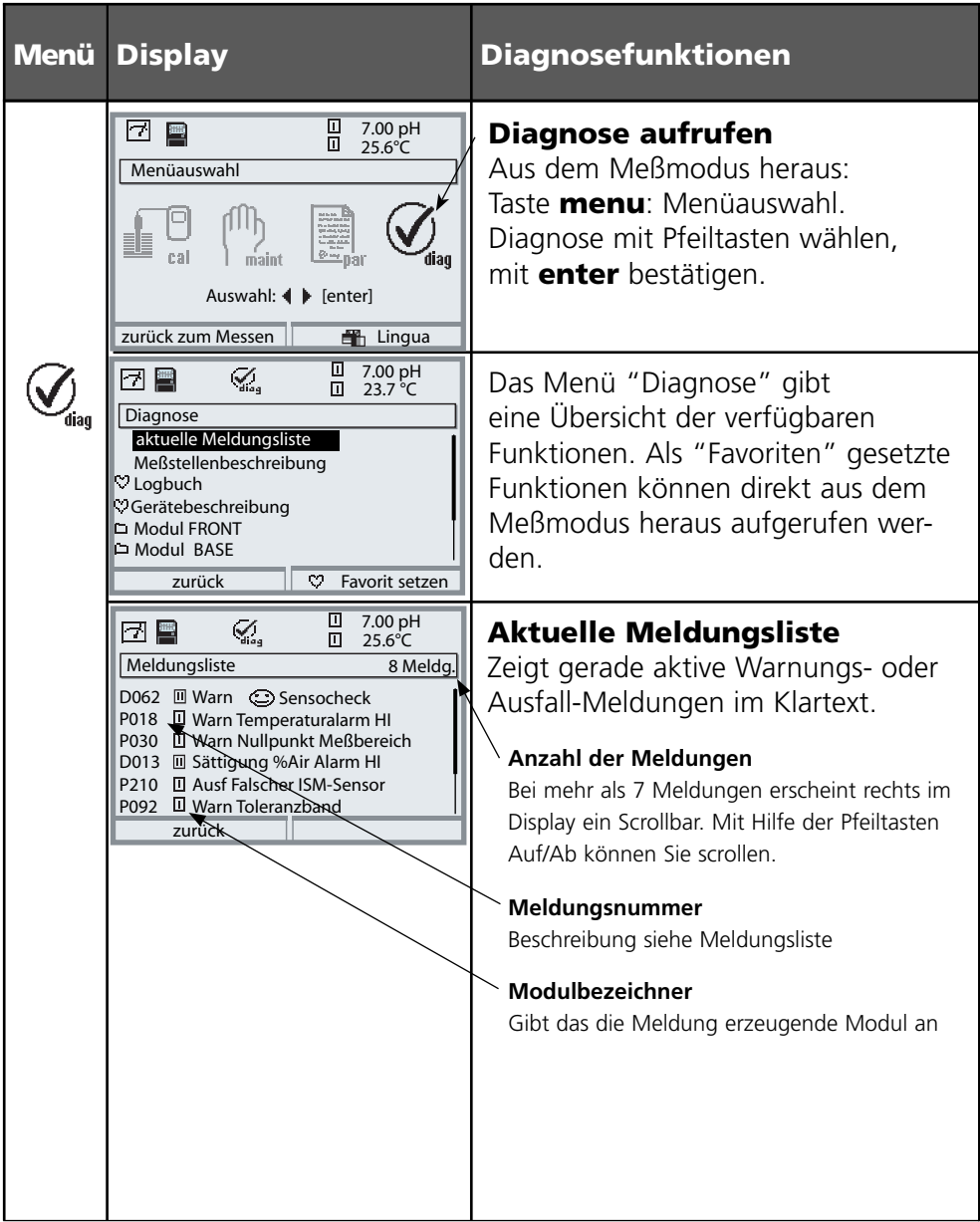

### **Modul Out 700(X)**

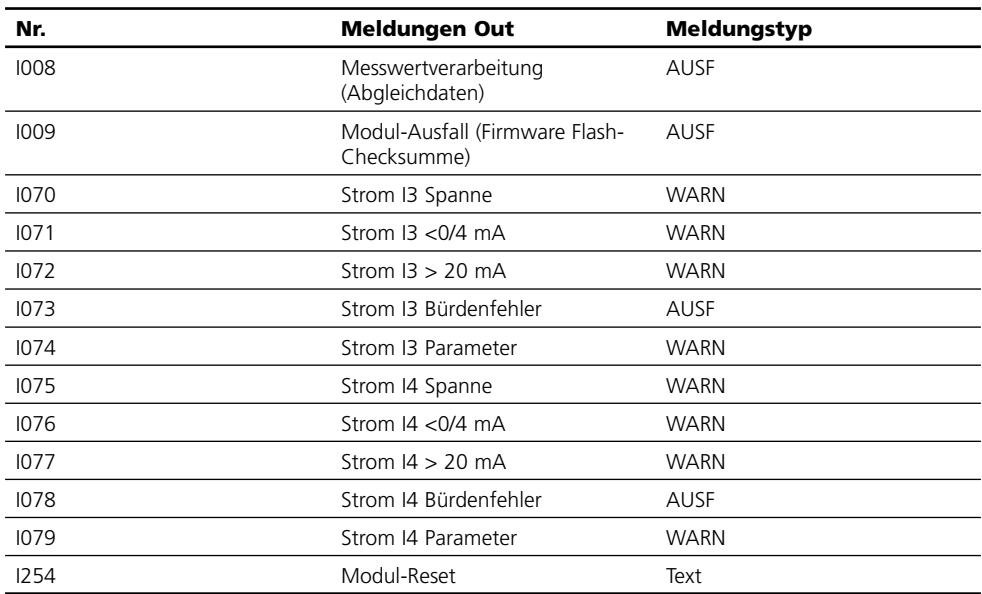

### **Technische Daten M 700 Modul Out 700**

Überbereich \*) 22 mA bei Meldungen Stromgeber 0,00 ... 22,00 mA

**Grenzwertausgänge K5 - K8**

Spannungsabfall < 1,2 V

**Stromausgang I3, passiv** 0/4... 20 mA (22 mA), potentialfrei (mit Ausg. I4 galvanisch verbunden) Speisespannung 3 ... 30 V,  $I_{\text{max}} = 100 \text{ mA}$ ,  $P_{\text{max}} = 0.8 \text{ W}$ Bürdenüberwachung Fehlermeldung bei Bürdenüberschreitung Betriebsmeßabweichung \*\*) < 0,25 % vom Stromwert + 0,05 mA Meßanfang/-ende \*) beliebig innerhalb des Meßbereiches

**Stromausgang I4, passiv** mit Ausg. I3 galvanisch verbunden, Daten identisch

4 elektronische Schaltausgänge, gepolt potentialfrei, untereinander verbunden

Belastbarkeit  $DC: U_{max} = 30 \text{ V}$ ,  $I_{max} = 100 \text{ mA}$ ,  $P_{max} = 0.8 \text{ W}$ 

\*) parametrierbar

\*\*) gemäß DIN IEC 746 Teil 1, bei Nennbetriebsbedingungen

### **Allgemeine Daten**

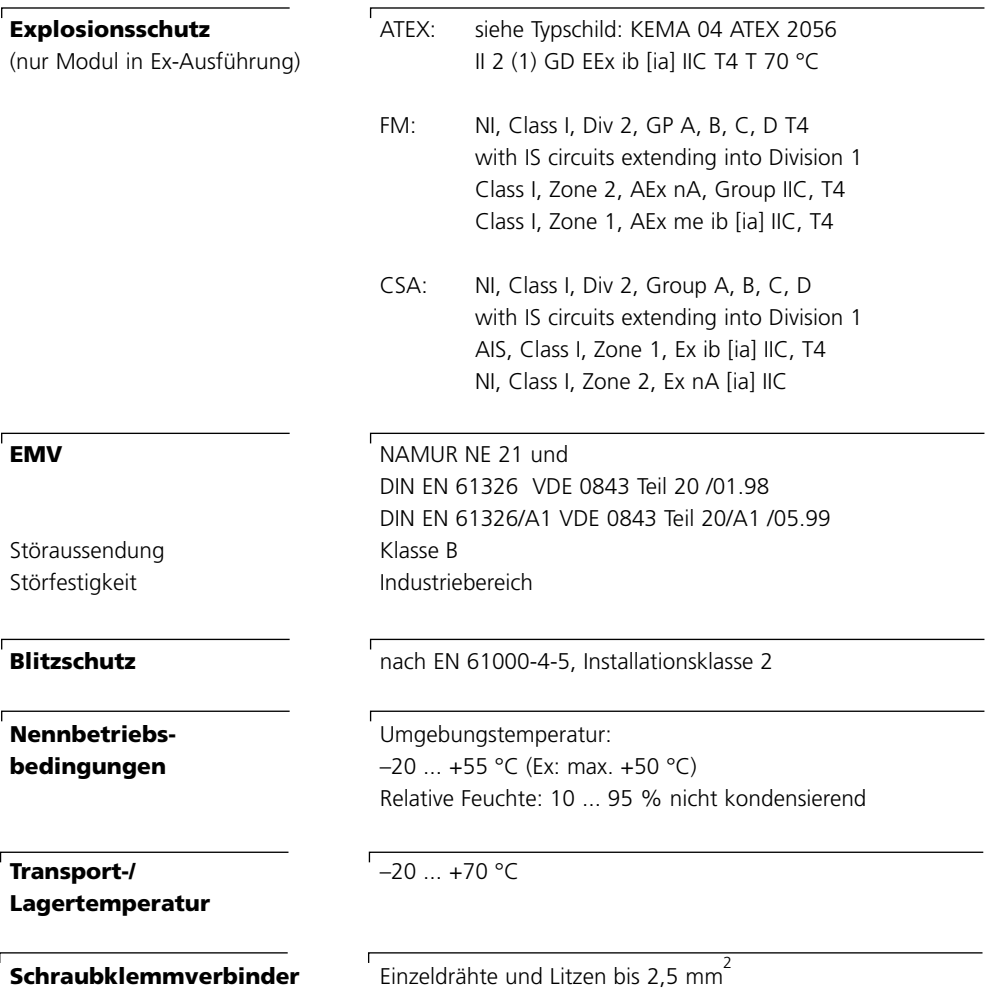

### **Übersicht zur Parametrierung**

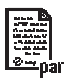

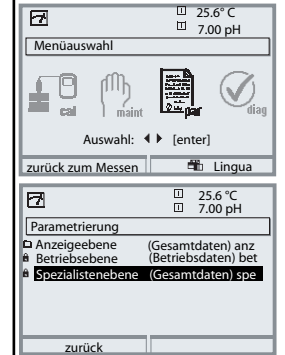

#### **Parametrierung**

Aufruf aus dem Meßmodus: Taste **menu**: Menüauswahl. Parametrierung mit Pfeiltasten wählen, mit **enter** bestätigen. **Spezialistenebene**

Zugriff auf sämtliche Einstellungen, auch die Festlegung der Paßzahlen. Freigeben und Sperren von Funktionen für den Zugriff aus der Betriebsebene heraus.

#### **Betriebsebene**

Zugriff auf alle in der Spezialistenebene freigegebenen Einstellungen. Gesperrte Einstellungen erscheinen grau und können nicht verändert werden.

#### **Anzeigeebene**

Nur Anzeige, keine Änderung möglich!

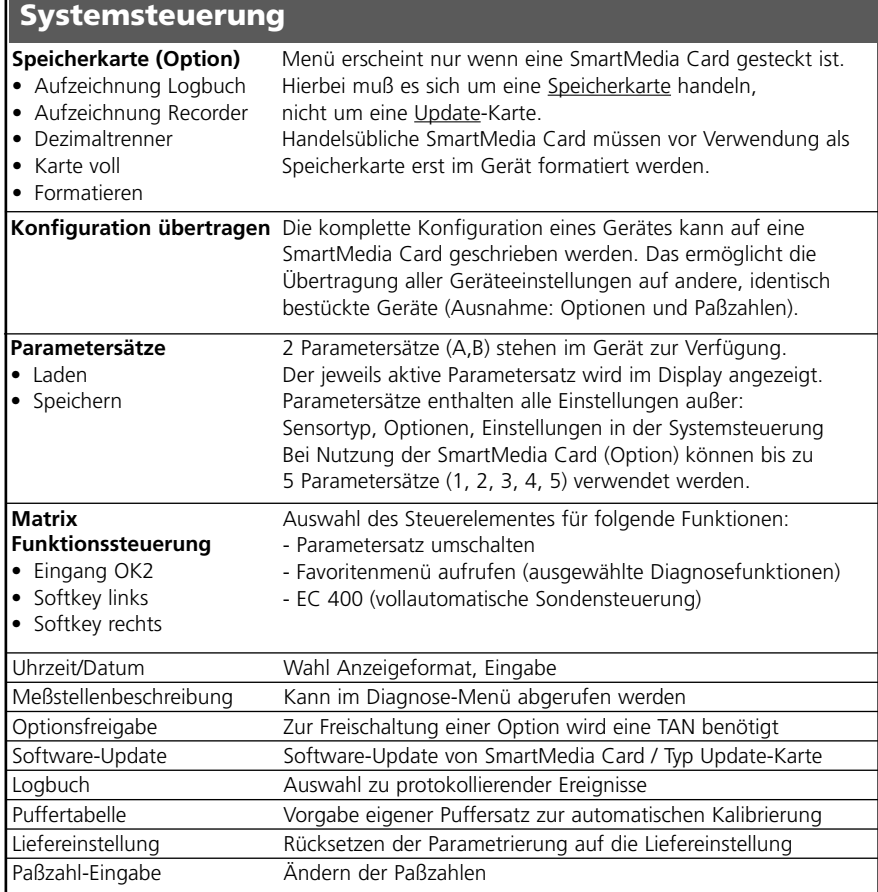

### **Menü Parametrierung**

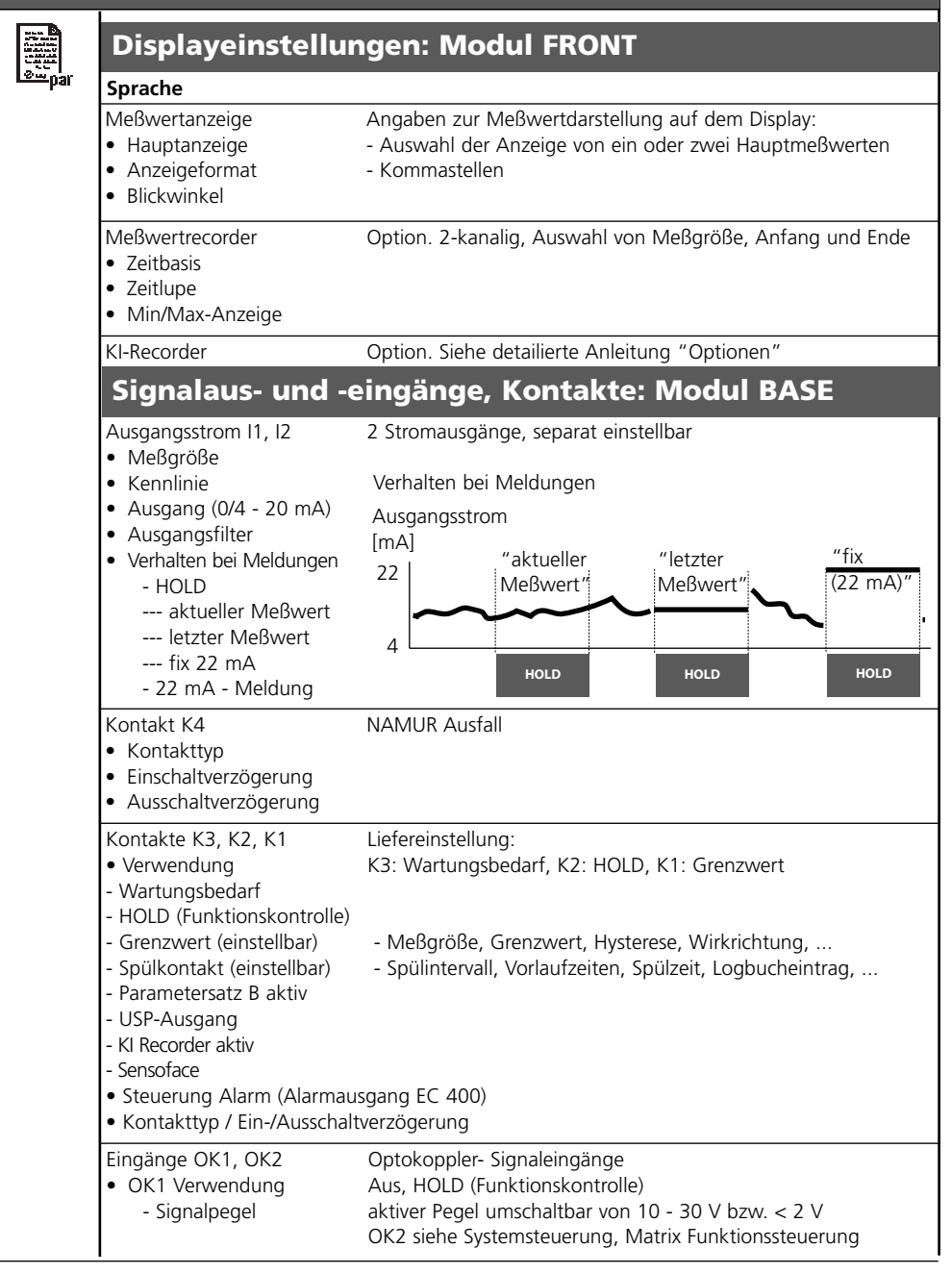

# **Menü Parametrierung**

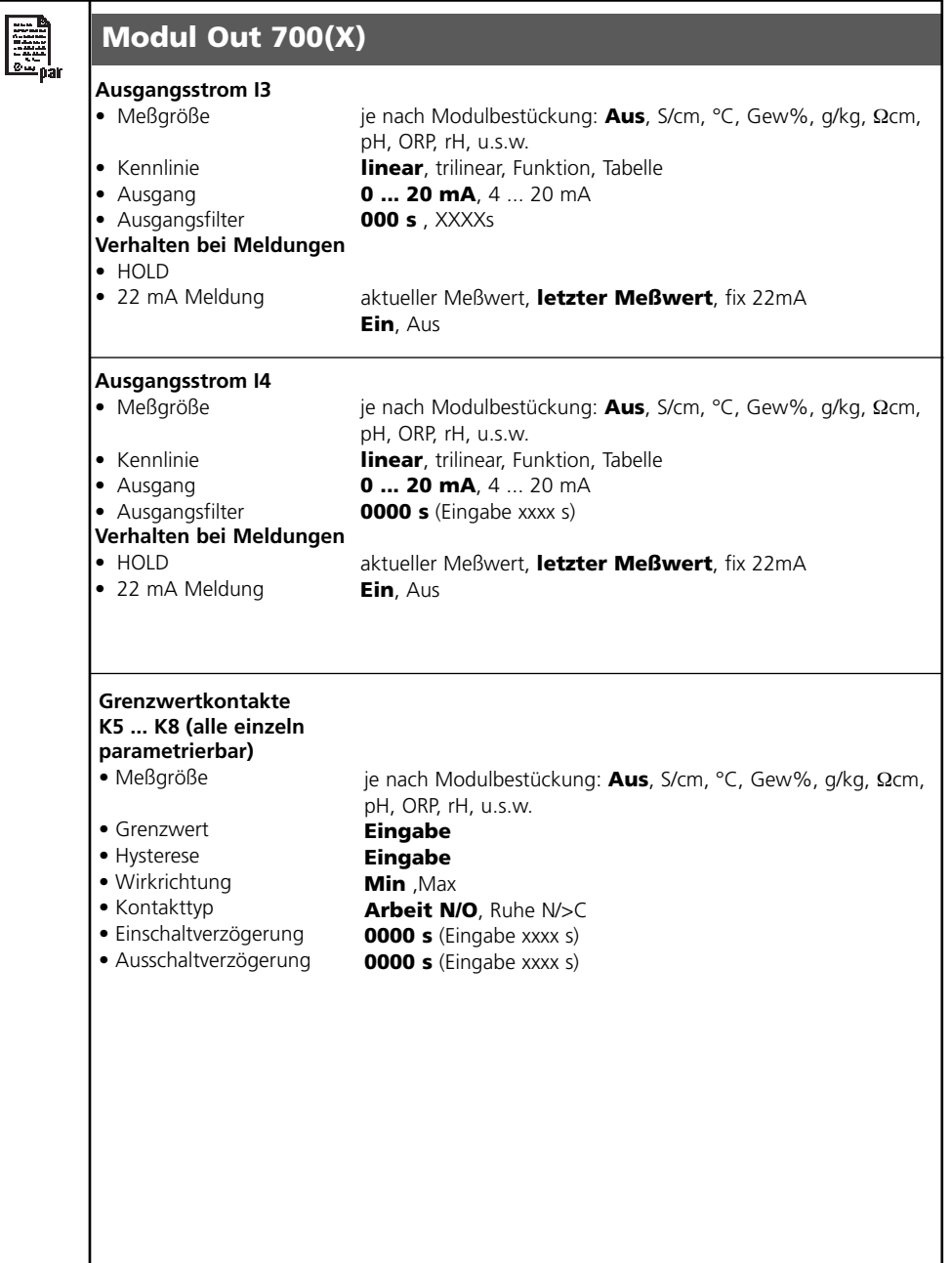

# **Menü Wartung**

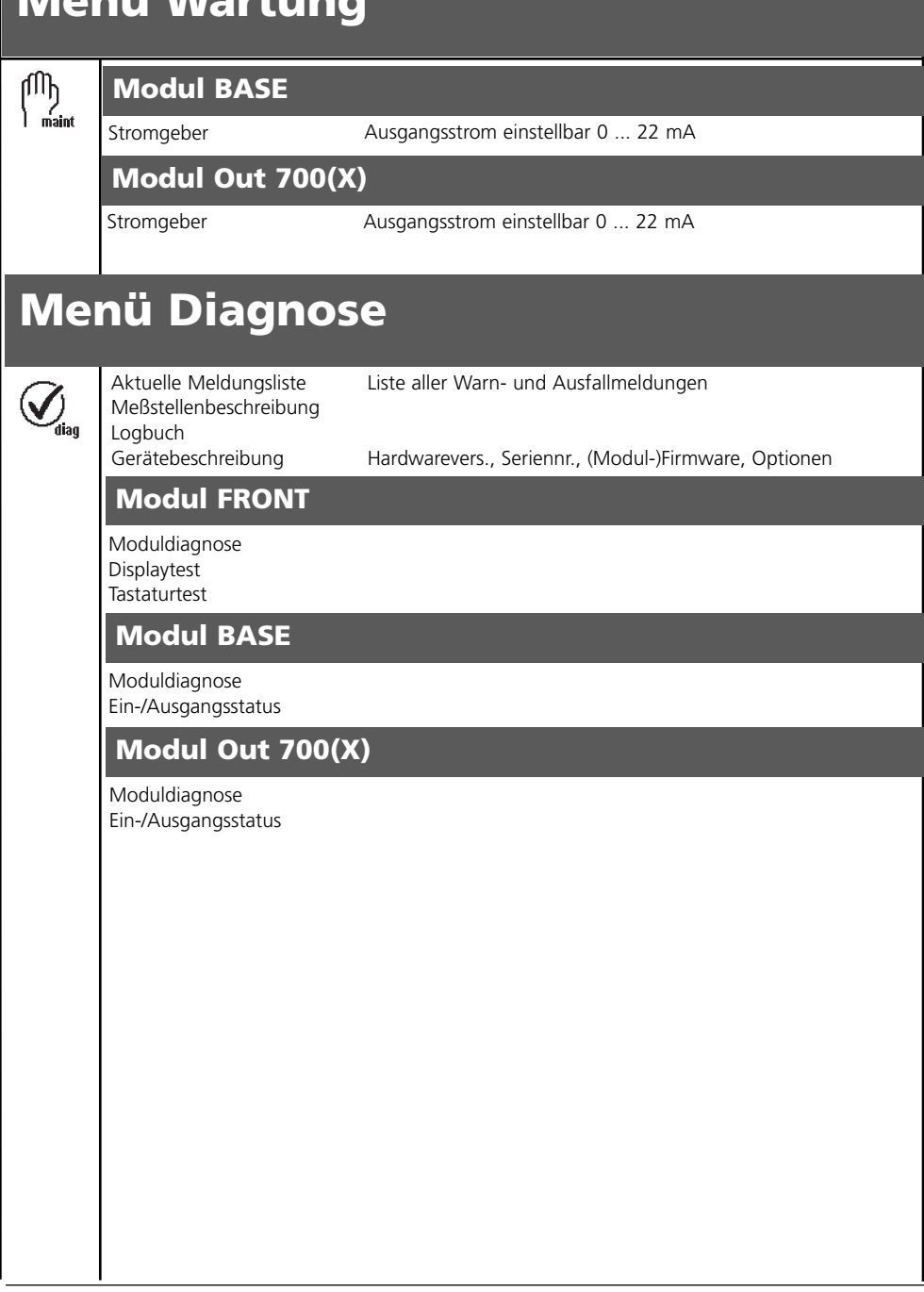

### **A**

Aktuelle Meldungsliste 42 Anzeigeebene 25 Ausgangsfilter 38

### **B**

Bedienebenen 25 Beschaltungsbeispiele 20 Bestimmungsgemäßer Gebrauch 9 Betriebsebene 25

### **D**

Diagnose 41 Dichtung 16 Displaysymbole Meldungen 34 Dokumentieren der Einstellungen 28

### **E**

EG-Konformitätserklärung 3 Einsatz im explosionsgefährdeten Bereich 10 EMV 45 Entsorgung 2

### **F**

FDA 21 CFR Part 11 9 Freigabe (Softkey-Funktion) 26 Funktionen sperren 26

#### **G**

Garantie 2 Gerätegrenzen max 34 Gerätesoftware / Modulsoftware abfragen 11 Grafikdisplay 14 Grenzen variabel 34 Grenzwert 40 Grenzwert, Symbole in der Meßwertanzeige 40

# **Index**

### **H**

Hard- und Softwareversion 11 Hysterese 40

### **I**

Inhaltsverzeichnis 7

### **K**

Kabelverschraubungen 14 Kennlinie linear 36 Klemmenraum 17 Klemmenschild 16, 18 Klemmenschild-Aufkleber 18 Klemmenschilder der "verdeckten" Module 16 Kontakttyp 40 Kurzbeschreibung 14

### **L**

LED 14 logarithmische Ausgangskennlinie 37

#### **M**

Meldung bei Überschreitung des Strombereiches 39 Meldungen 34 Meldungen, Verhalten der Stromausgänge 39 Meldungsliste 42 Menüauswahl 21 Menüstruktur 15, 21 Meßwertanzeige einstellen 23 Modul BASE 17 Modulbestückung 17 Modul einsetzen 19 Modul FRONT 16 Modulkonzept 13 Modul parametrieren 30

# **Index**

### **N**

NAMUR-Signale: Stromausgänge 39 Nebenanzeigen 14, 23

### **P**

Parametrierung 28 Parametrierung: Übersicht 47 Parametrierung aufrufen 27 Parametrierung der Sensordaten 31 Parametrierung dokumentieren 28, 29 Paßzahl-Eingabe 22 Paßzahl ändern 22

### **R**

Rücksendung im Garantiefall 2

### **S**

Schaltausgang: Grenzwert 40 Schirmung 19 Schloß-Symbol 26 Schraubklemmverbinder 45 Seriennummer 11 Sicherheitshinweise 10 Slot für SmartMedia-Card 16 SmartMedia-Card 16 Softkeys 14, 23 Softwareversion 11 Spezialistenebene 25 Stromausgänge 35 Stromausgänge: Kennlinienverlauf 36

### **T**

Technische Daten 44

# **Index**

### **U**

Übersicht zur Parametrierung 46

### **V**

Verhalten bei Meldungen 39 Verlust der Paßzahl 22

### **W**

Warenzeichen 2 Wartung 41 Wechsel des Frontmoduls 16

### **Z**

Zuordnung von Meßwerten: Anfang (4 mA) und Ende (20 mA) 35

TA-201.071-MTD04 20070502 Softwareversion 1.x